#### **Novant Health Employed Practitioner Onboarding Checklist**

When you start at Novant Health, be sure you complete all of the following. The computer pages attached will give you directions on how to complete these items.

- $\Box$  Your recruiter will schedule a time for you to go to Employee Occupational Health (EOH) and a time to meet with a benefits department representative to enroll in benefits.
- $\Box$  Your manager (or medical staff services at the hospital) will have your ID to give to you. They will setup your access to our computer systems, phone factor (to login from outside Novant Health) and provide you with a login and password for your smart phone.
- $\Box$  Your manager accounts for your time and will add the appropriate hours for training duration to your first week on the job for the New Practitioner Orientation modules and the Dimensions training completed prior to starting.
- Here are some online education modules that you may want to complete in I-Learn **mandatory courses are in bold**:
	- **z0321 New Practitioner Orientation Part 1 (no test)**
	- **z0322 New Practitioner Orientation Part 2**
	- **z2891 First Do No Harm for current practitioners and applicants 1 CME**
	- **Z1911 First Do No Harm addendum for applicant practitioners only**
	- **Z1909 Privacy and Information Security / Choices and Champions for practitioners 1 CME**
	- Dimensions (EMR system) courses (ask leader or medical staff services which ones to complete)
	- **EXEC** 20083 API All Employees: Time & Attendance
	- **EXECT:** z1255 API Badge Reader Time Clock Training
	- z2063 I-Perform for Employees (our performance review process)
	- After employment: Enroll for a date to attend: **z01039 Diversity for Staff-Succeeding class 6.5 CME**
- **Enroll in your benefits (medical, dental, etc.) in the Self Service system by the deadline 31 days from** your first day of employment (see Benefits information attached in this document)

#### **At a Novant Health facility/computer:**

- $\Box$  Ensure that your manager has added your department phone number to our online directory (Info Central)
- $\Box$  Review policies and procedures online on I-Connect in the Document Manager system
- $\Box$  Read emails (at least weekly) in the Outlook system (or use Outlook Web Mail)
- $\Box$  Report possible conflict of interests (whenever they arise) online
- $\Box$  If you need access (computer system, door, etc.) to something that you don't currently have, contact your system security liaison (or your manager) to request access.

To review any of the orientation content in the future, go to I-Learn and click on the New Practitioner Orientation modules in your completed transcript.

# **Starting Line: Computer Resources Reference Guide for New Team Members**

# *Starting*

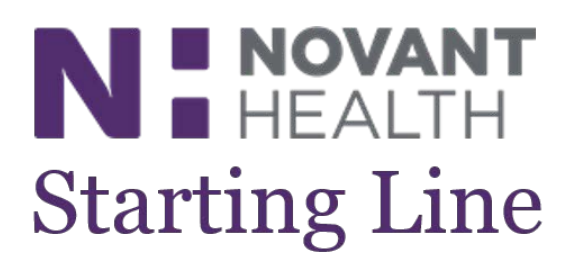

# Table of Contents

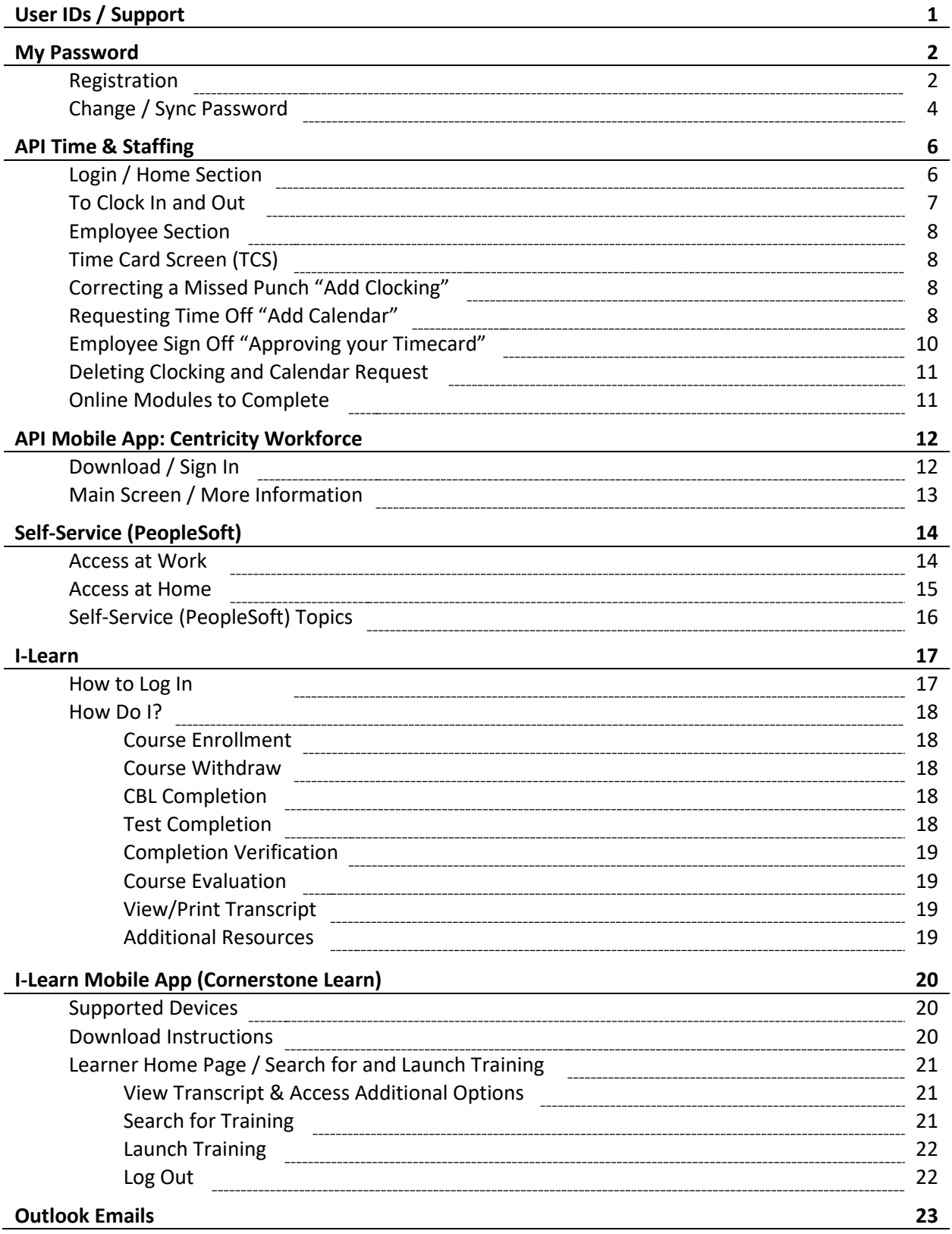

# Novant Health resources for team members

#### User IDs

- **Corporate ID** This is a 6-digit alpha-numeric number (ABC123) used to access programs/applications related to your job. Usually it is your initials plus three or four numbers. The Corporate ID is not case sensitive.
- **Employee ID** This is a 6-digit number used to access programs/applications related to you as an employee. (Found on the back of your ID badge.)
- To locate your Corporate ID, you must be on the Novant Health network. Go to *I-Connect*, click *Directories* (on right), then click *Information Central*. The reporting structure for your department will appear and your picture will be in the top left corner of the screen. Click *About Me* and a screen with your job information will open. Your Corporate ID (ABC123) is listed on the Employee ID line and your Employee ID is listed on the Employee Number line.

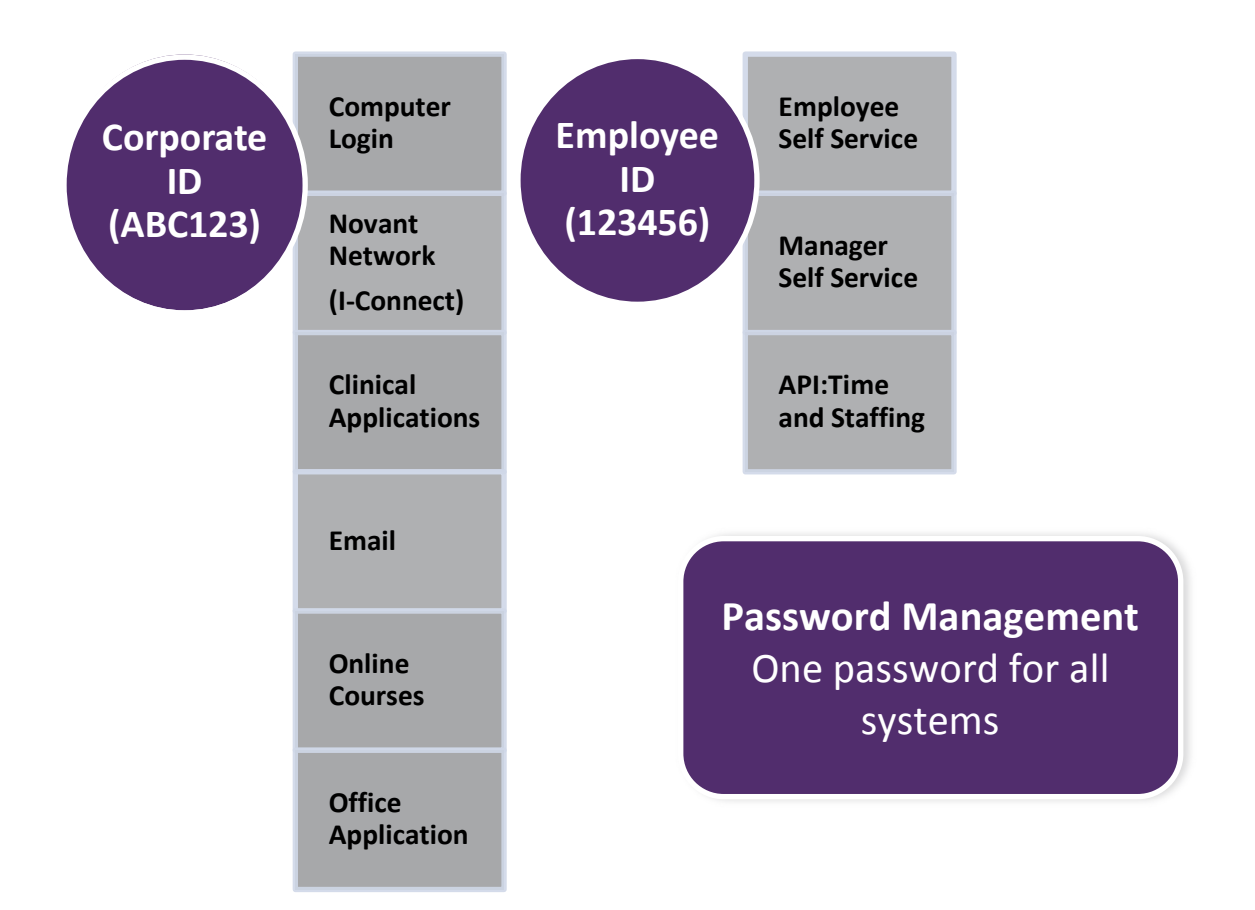

**Need Help with a Computer/Software Problem?** Call the Support Center from work or home 365/24/7

**Toll free** 1-866-966-8268 **Thomasville area** 336-472-2597 **Charlotte area** 704-384-3100 **Winston-Salem area** 336-718-9000

# MyPassword

**Password Management** is an application that allows employees to synchronize and set their passwords. The directions for Password Management are shown below:

#### **You must change your password every 90 days**.

*Note: you will receive an email prompting you to change your password in MyPassword.* 

#### **Registration**

- This is a *ONE-TIME* event Registering includes creating questions and answers that you will come back and answer each time you need to change your password
- Once you finish these instructions, be sure to continue with the "Change/Synchronize" Instructions to create a unique password

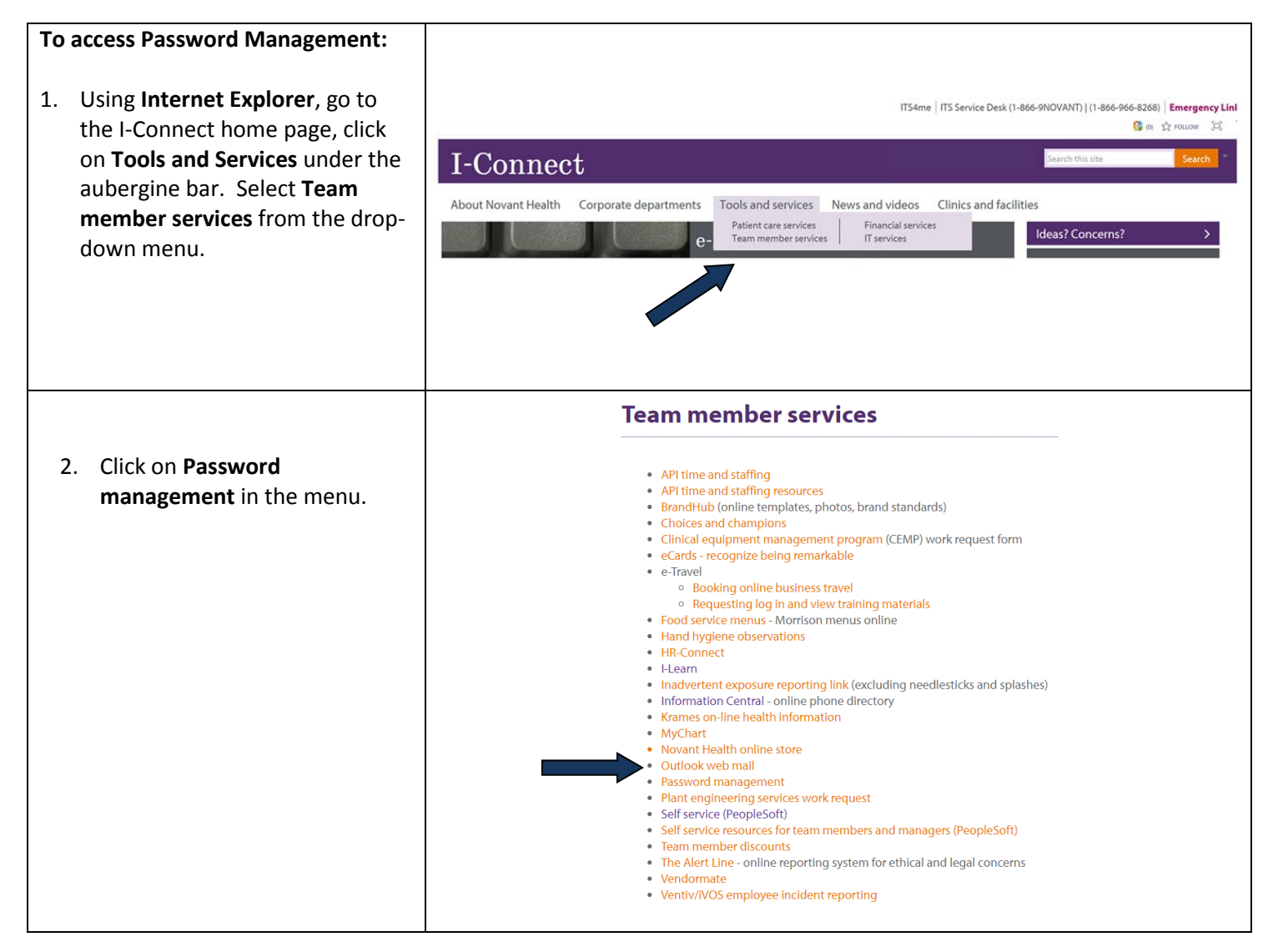

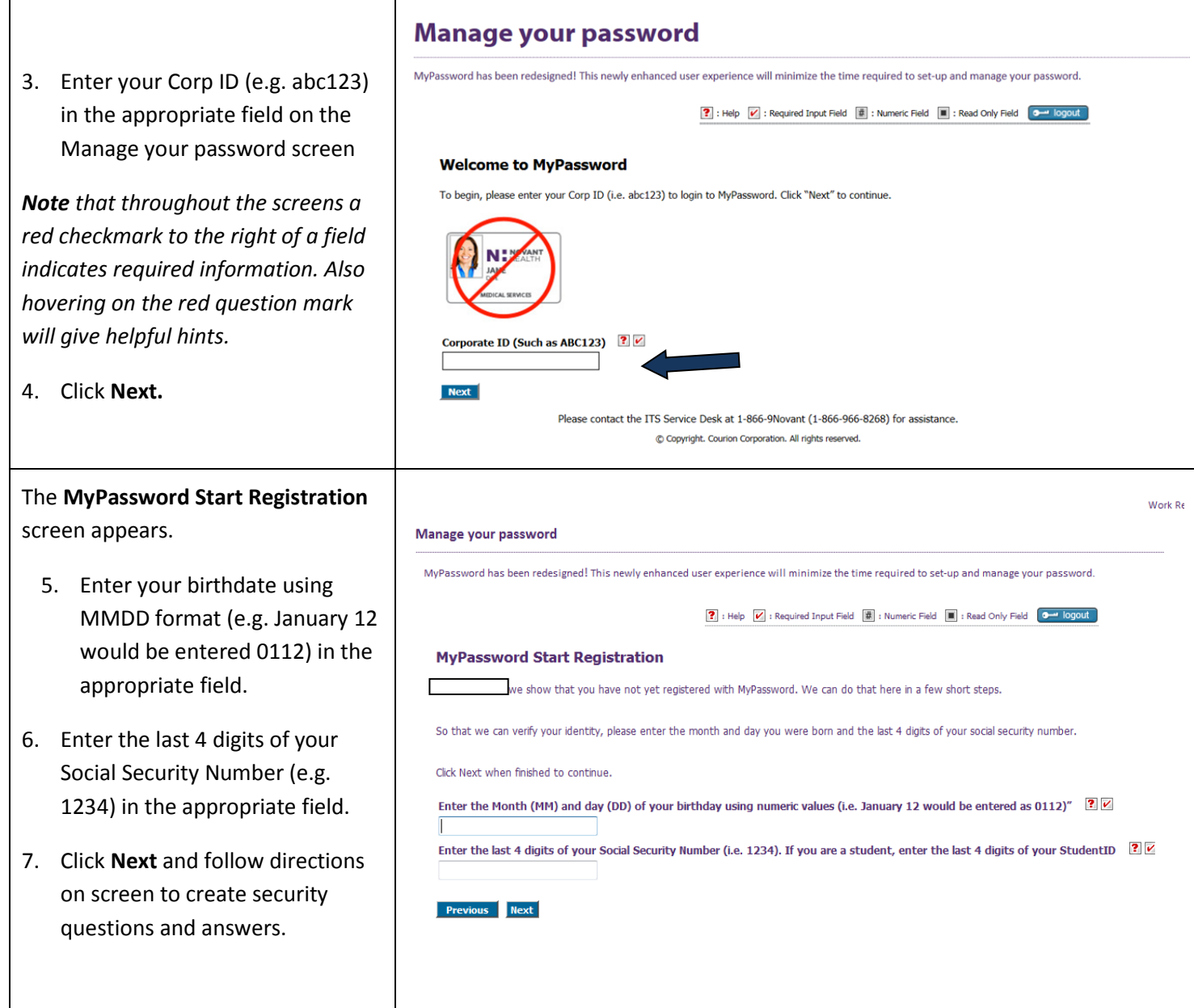

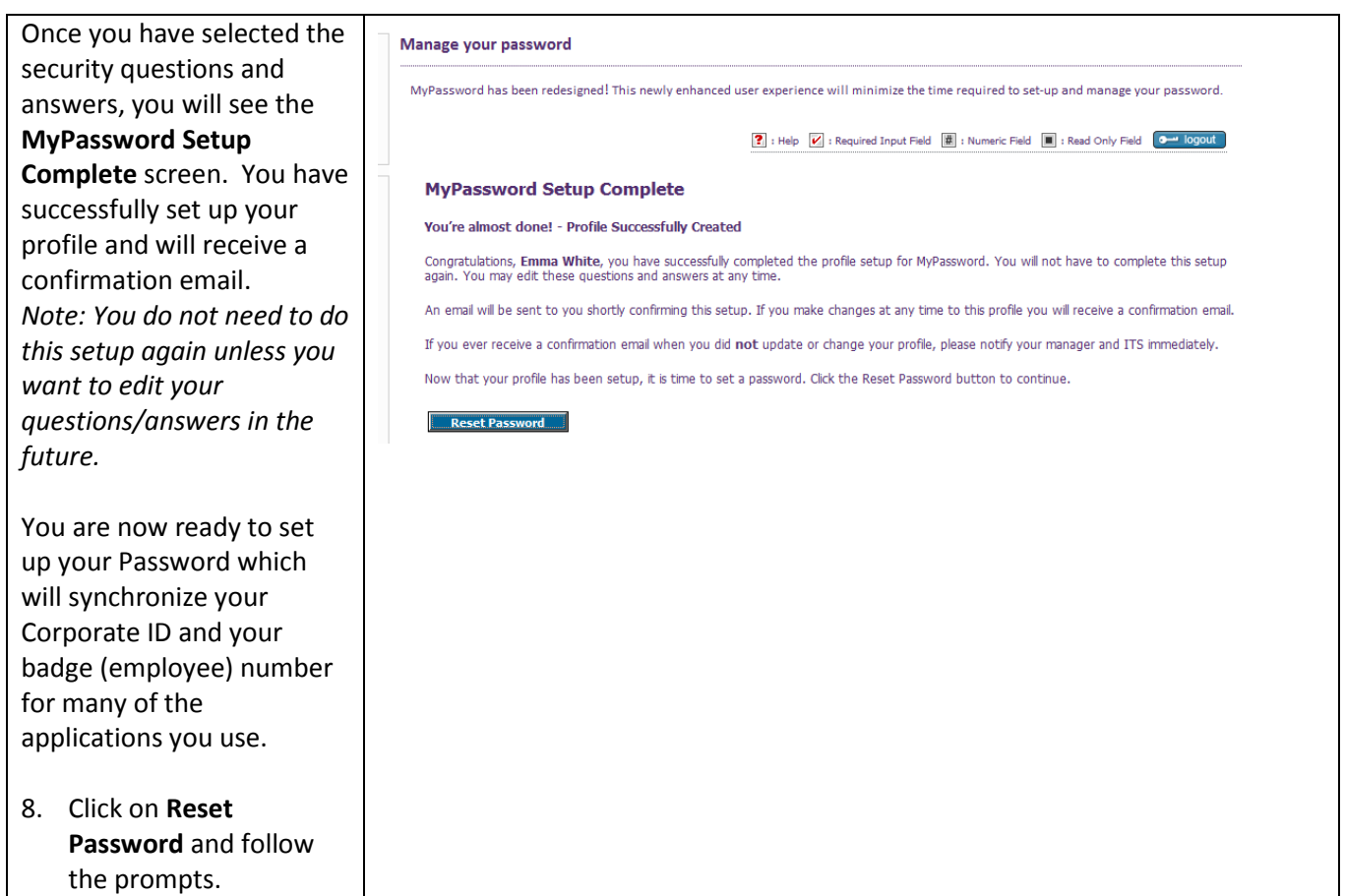

# **Change/Sync**

#### **To Change/Synchronize your Password**

- **Always** create/change your password **here** so that it **synchronizes** (creates the same password for multiple systems within Novant Health).
- If you **forget** your password, come here and reset it.

#### **Users will be able to:**

• Login to the My Password application by authenticating their identity

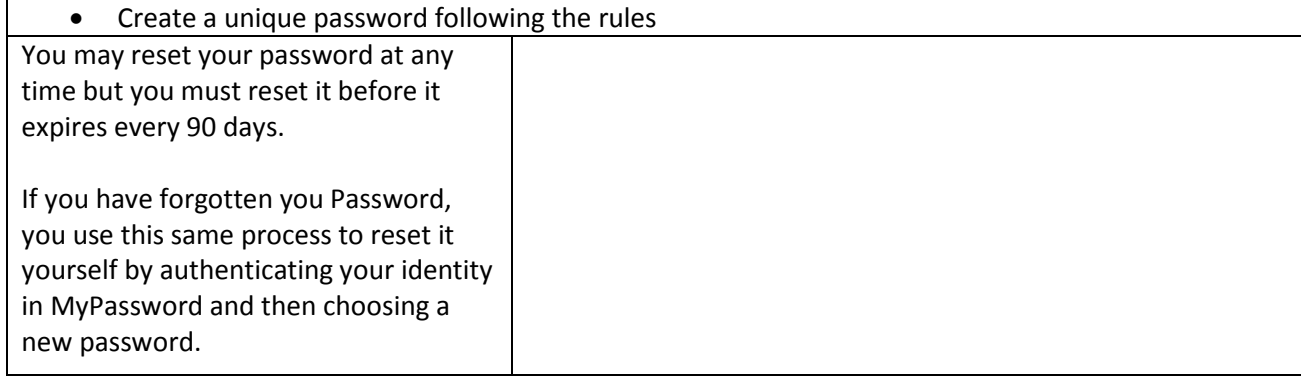

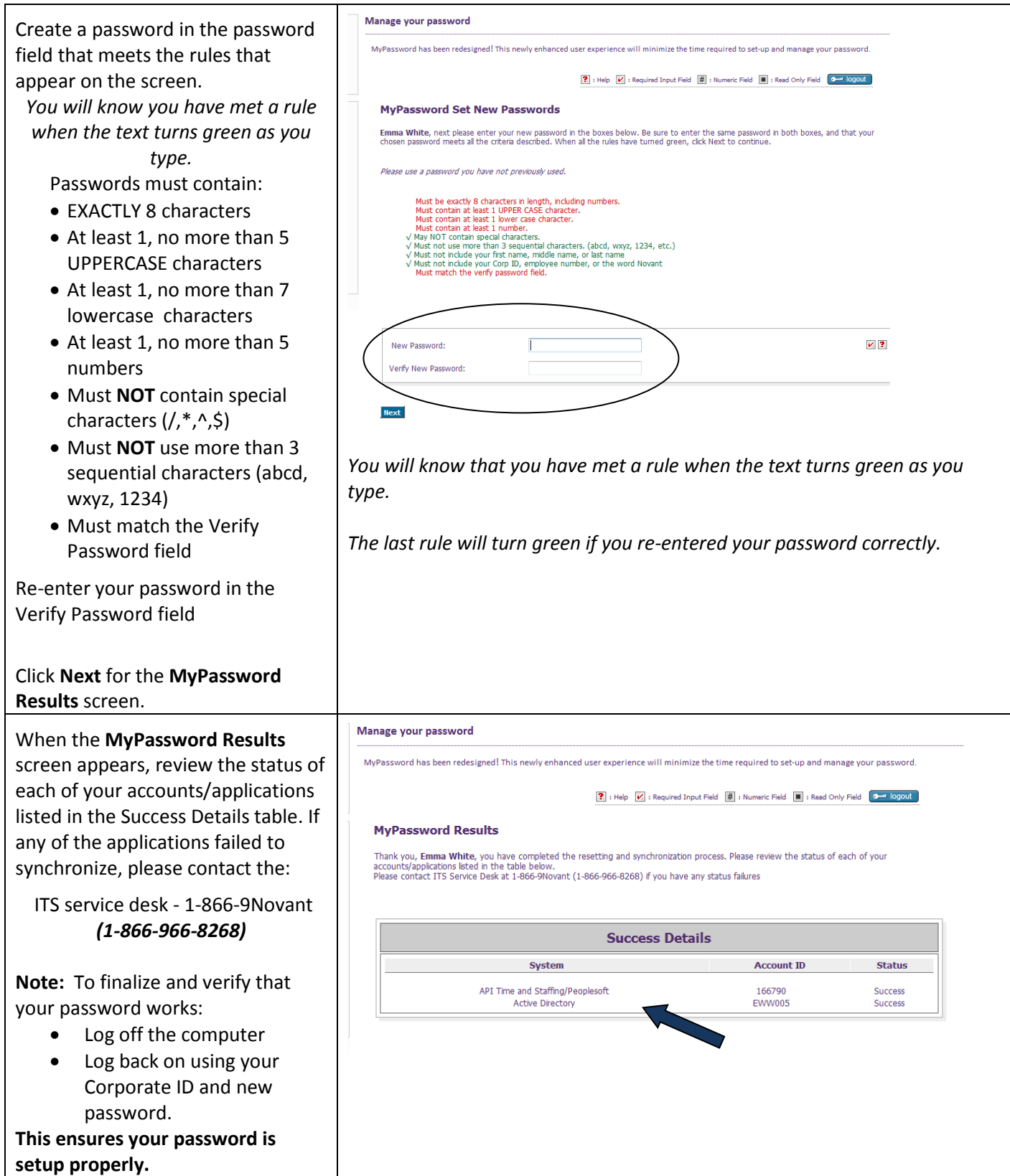

# **API Time & Staffing by Centricity**

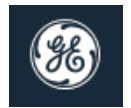

**If you have difficulty logging in, please contact the Novant Health DPS Support Center by phone at 1-866-9Novant (866-966-8268) or by email to the Support Center in Outlook.**

This guide helps you to:

- Clock in and out using a computer
- Submit requests for time off
- Correct missed clockings
- Approve your time

#### **Login**

- 1. In the User Name box, enter your **Employee ID/Badge Number**.
- 2. In the Password box, enter your current **password** (created in MyPassword.).
- 3. Click the **Login** button.

If you do not have access to a badge reader, you can clock in and out by clicking **Quick Badge Only**.

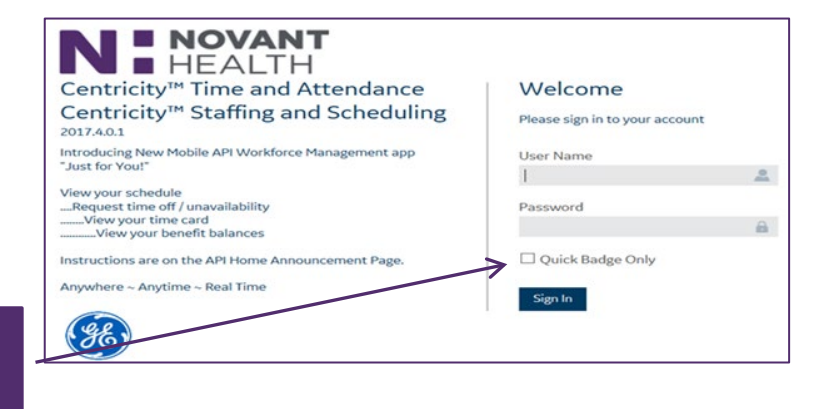

#### **Home**

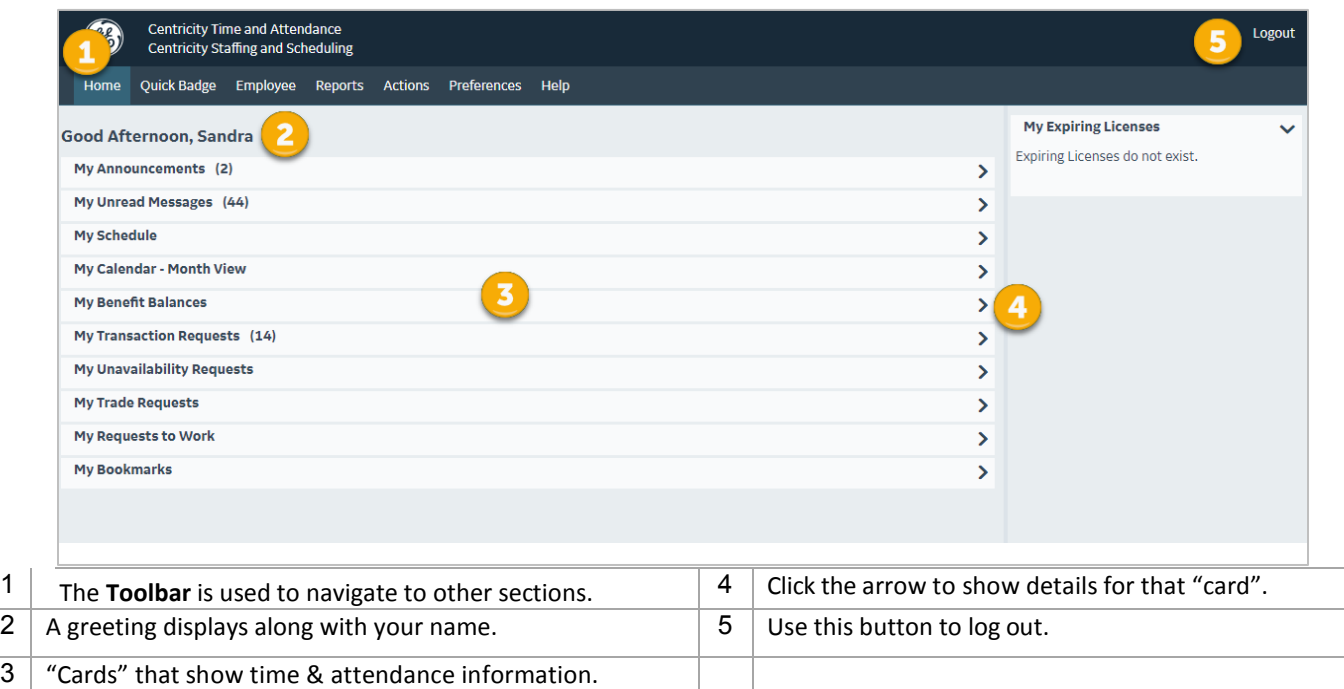

#### **Home Section Cards**

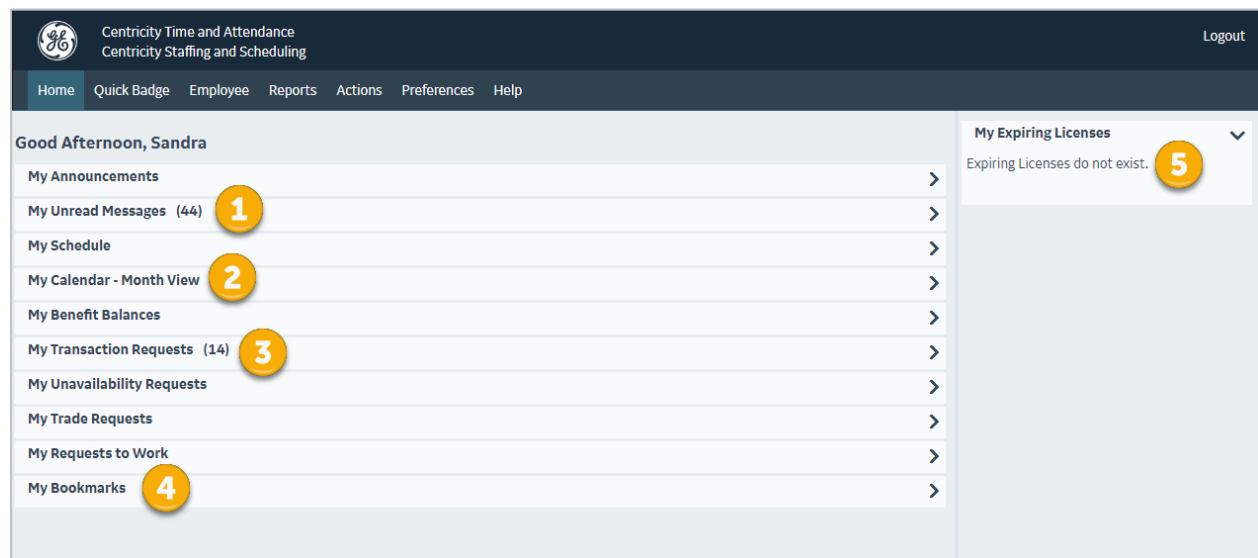

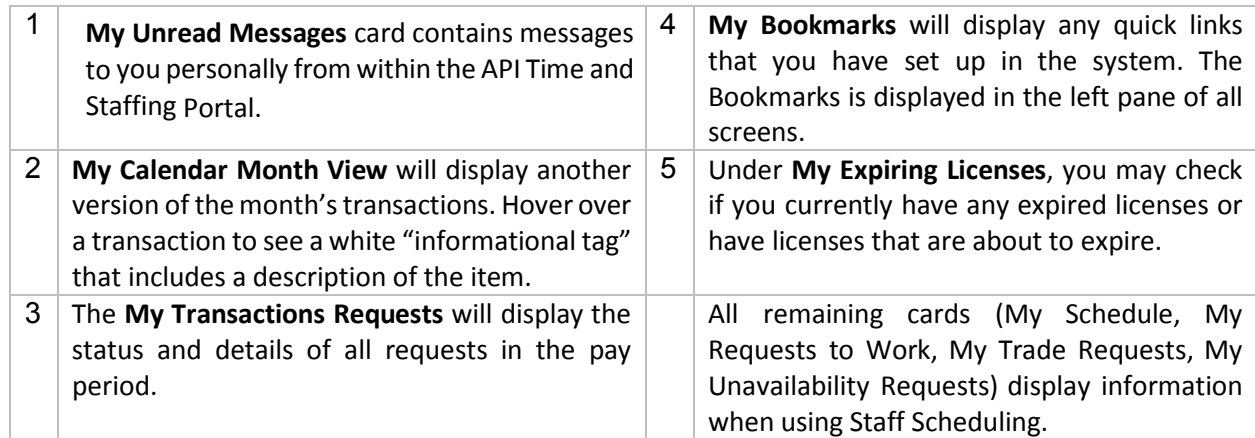

#### **To Clock In and Out**

- 1. Enter your User name and Password.
- 2. Click "Quick Badge Only".
- 3. Click Login. (A message indicates that the clocking was accepted.)
- 4. Click OK to close the information window and the login screen.

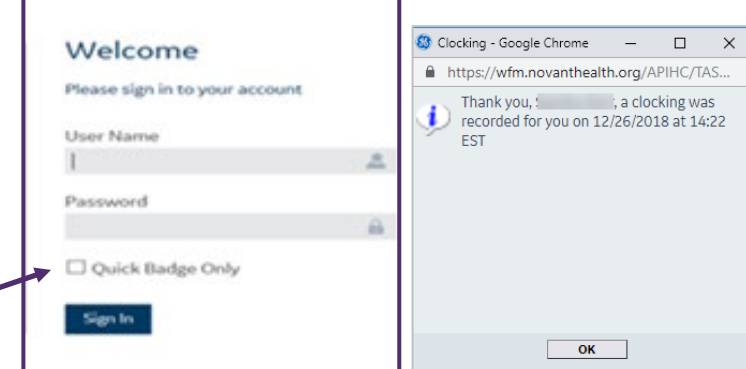

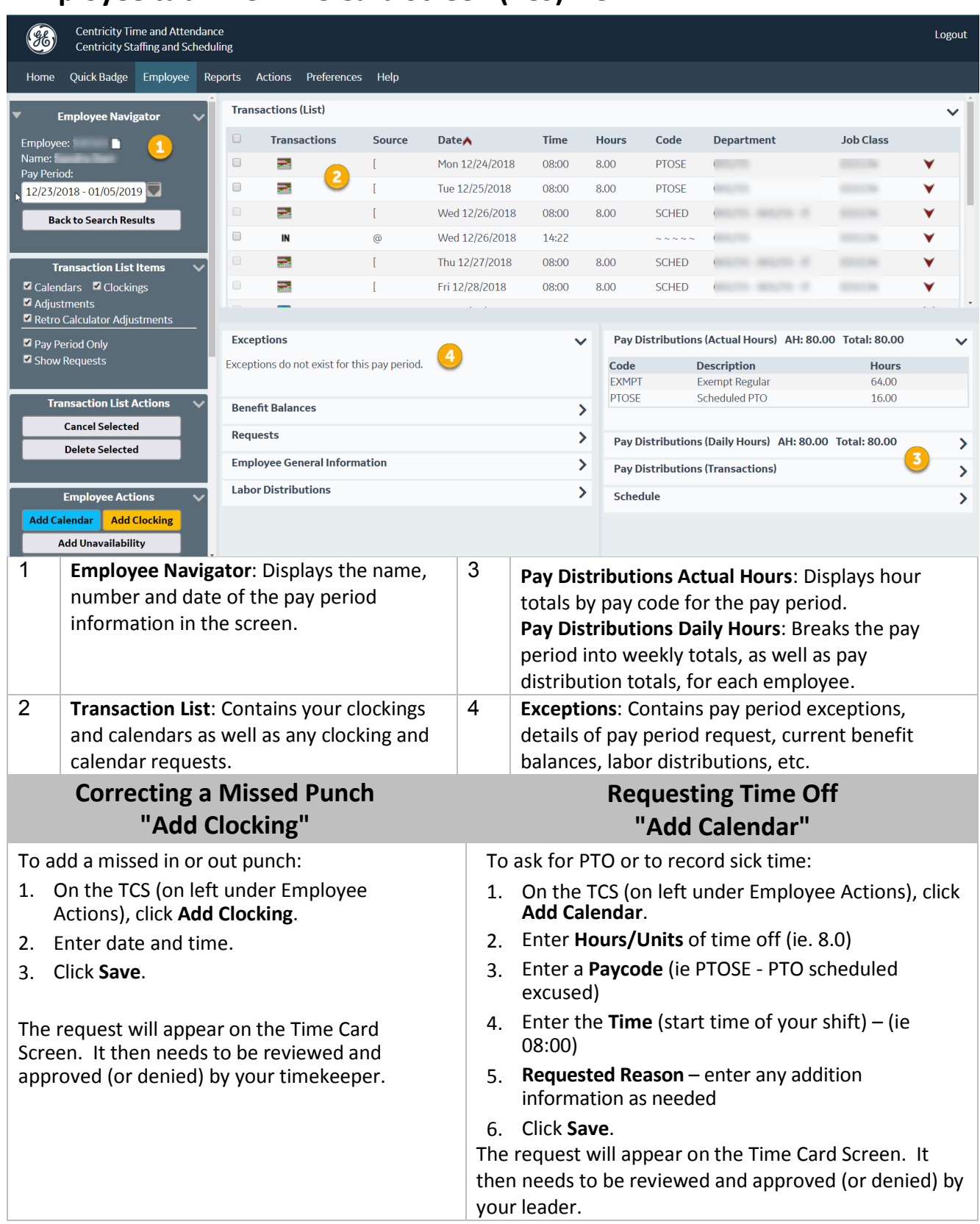

# **Employee tab: The Time Card Screen (TCS) view**

#### **Use the Monthly View screen to add calendars for more than one day at a time.**

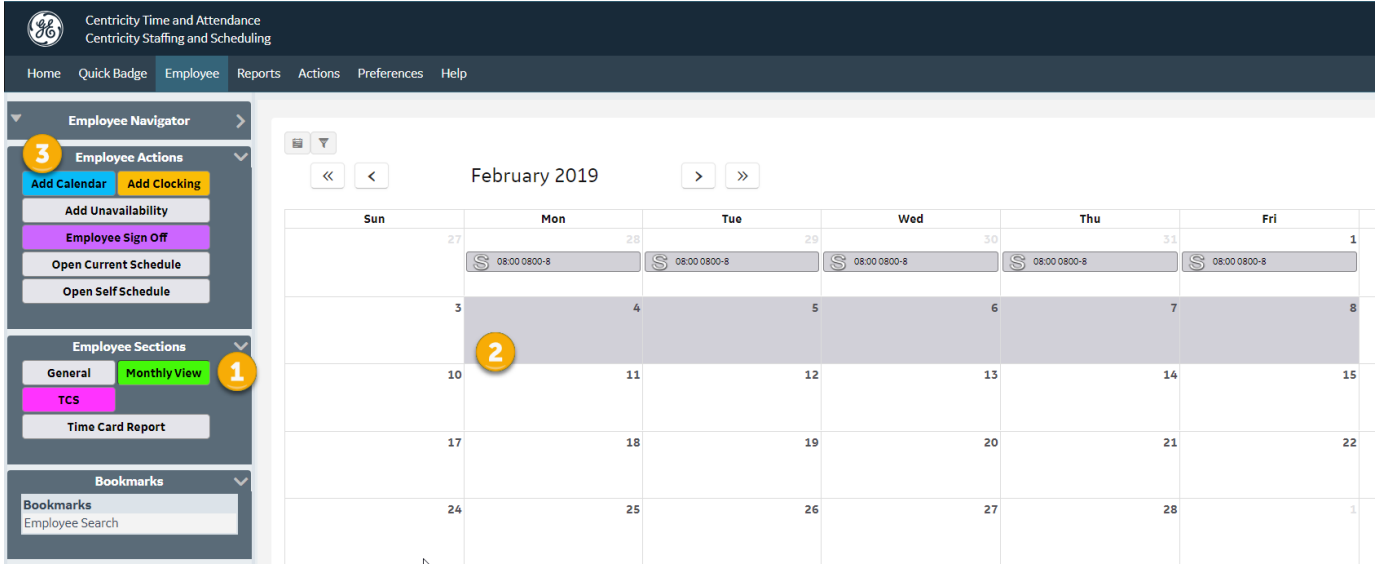

To add **a Calendar Request** using the Monthly View screen:

- 1. In the Employee tab, click on the **Monthly View button.**
- 2. Select the dates you wish to request off.
- 3. Click **Add Calendar**.
	- a. Enter **Hours/Units** of time off (ie. 8.0).
	- b. Enter a **Paycode** (ie PTOSE PTO scheduled excused)
	- c. Enter the **Time** (start time of your shift) (ie 08:00)
	- d. **Requested Reason**  enter any addition information as needed.
	- e. Click **Save**.

#### **Employee Sign Off**

Employee Sign-Off allows you to alert your timekeeper to problems you see with your time card or to communicate that what you see is accurate. Team members must sign off on their time every two weeks.

#### **To Sign Off or Decline Sign Off** on your Time Card:

- 1. From the TCS, click the Employee Sign-Off button. Select the **I Agree** button from the pop up box OR select the **I Decline** button if you do not approve of your time card and wish your timekeeper to look into some issues.
	- a. If you decline, contact your timekeeper to make them aware of the issues.

After **Approving your time card**, you will see a Red Check Mark icon by your name on the TCS.

#### If you **Decline your time card**:

- 1. An additional window will appear
- 2. Enter a specific reason for declining.
- 3. Click OK

*Remember to alert your timekeeper that you declined to sign off on your timecard.*

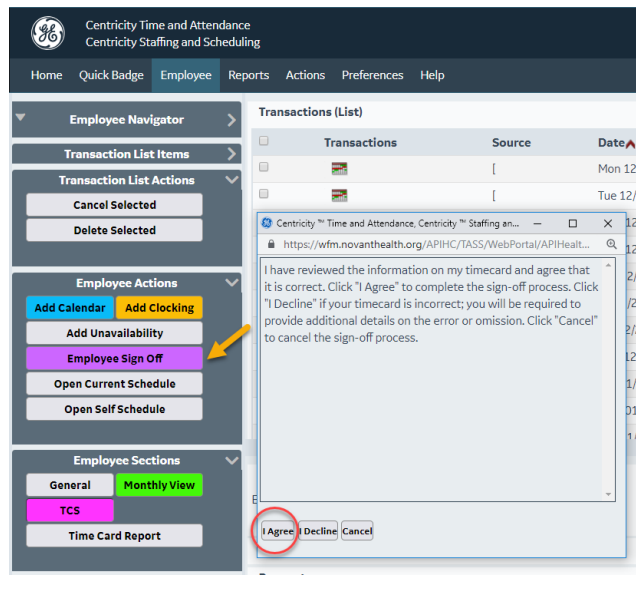

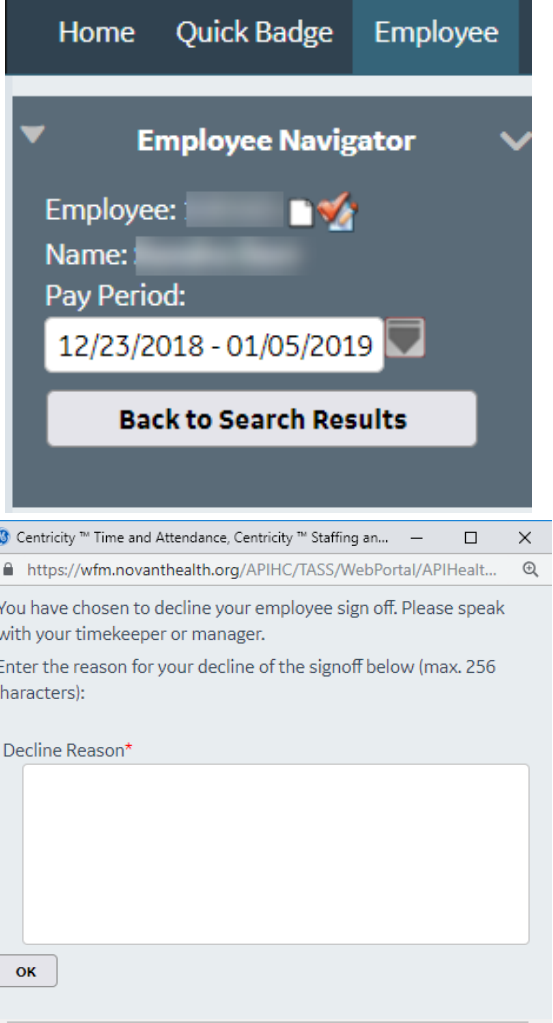

# **Deleting Clocking and Calendar Request**

If the current pay period is still open, you can request to delete a PTO request or a clocking in error. The process is the same for a clocking or calendar request.

- Requests for deletion of clockings are reviewed and approved (or denied) by timekeepers as appropriate.
- Requests for deletion of calendars are reviewed and approved (or denied) by the employee's leader.

#### *Note: Talk to your leader about the procedure for deleting a calendar request after the current pay period is closed*.

To **delete** a (clocking or calendar)request:

- Check the box next to the calendar or clocking request you wish to delete.
- Select **Cancel Selected** or **Delete Selected** from the left pane.

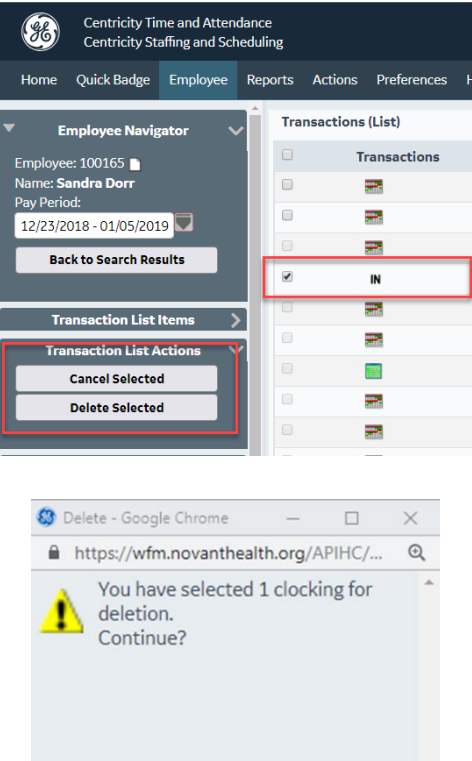

Yes

**No** 

You will receive a message asking you to confirm the transaction.

Click **Yes** to delete the request.

The request for deletion will be reviewed and approved (or denied) by your timekeeper or leader as appropriate.

#### **ALWAYS logout when you are done to ensure confidentiality**

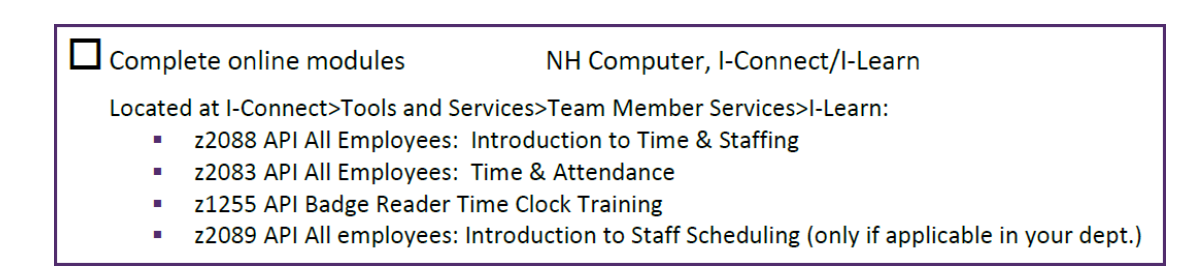

# **API Mobile App: Centricity Workforce**

Download the Centricity Workforce app to your mobile device.

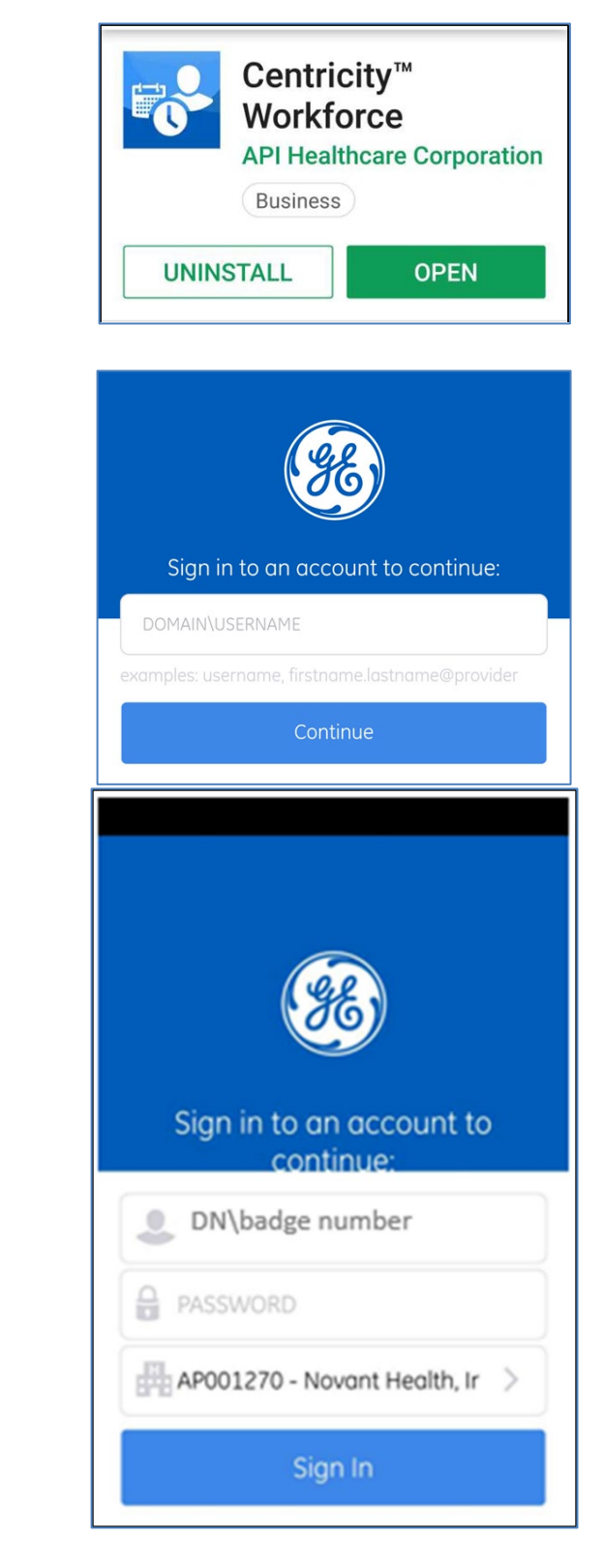

The **DOMAIN\USERNAME** = DN\badge number

• Example: DN\123456

**Password** = Your NH password (created in Password Management)

**Company code** = AP001270 (for everyone)

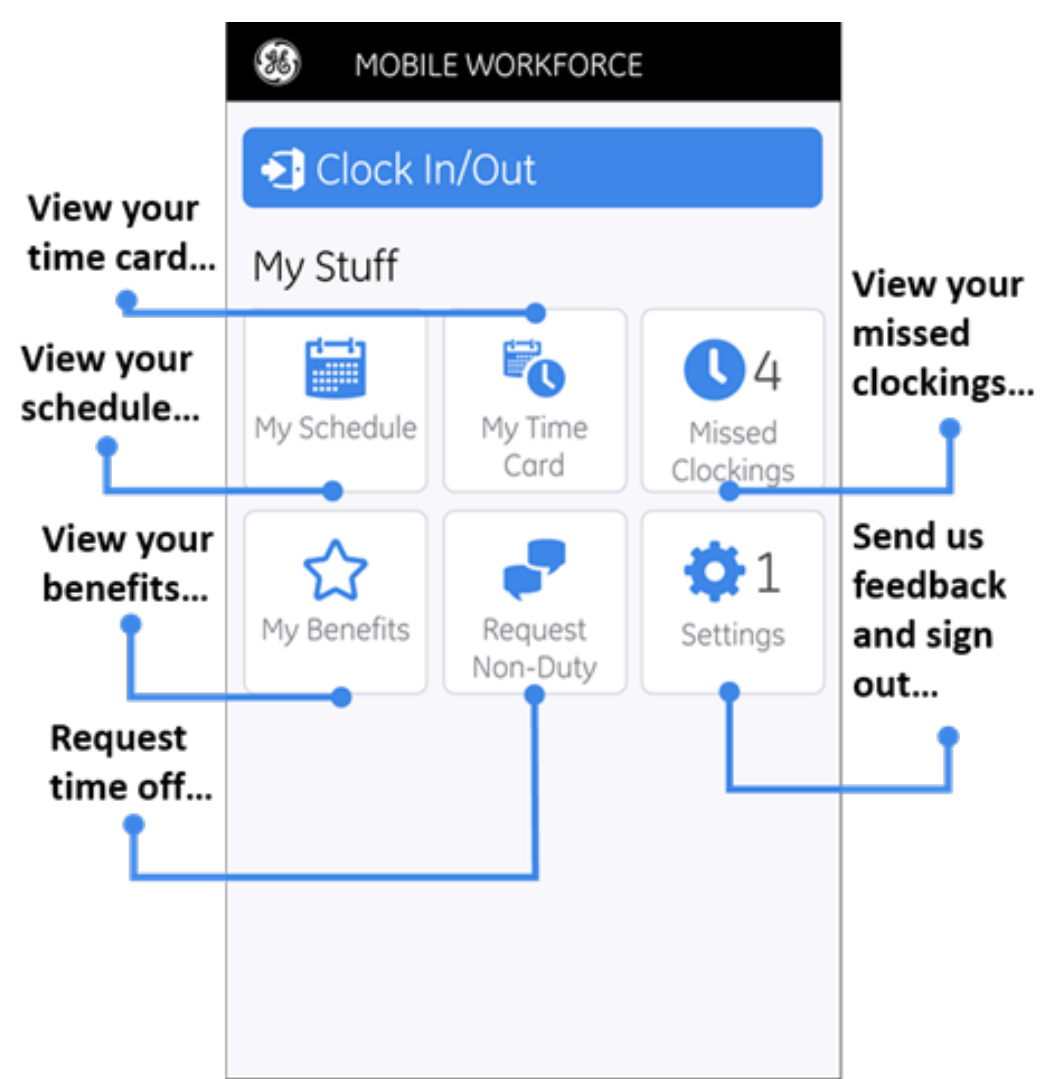

For more detailed instructions, use the following pathway to visit the API time and staffing resources page on I-Connect.

I-Connect >Tools and services > Team member services > API time and staffing resources > Time and Attendance Documentation (on the left side of the page) > Team Member Quick start guide with healthcare system code.pdf

# **Self-Service (PeopleSoft) – Log In**

Every employee has access **from work and home** to manage personal information, look at paycheck, enroll in benefits, complete tax forms, etc.

#### **Access at work**

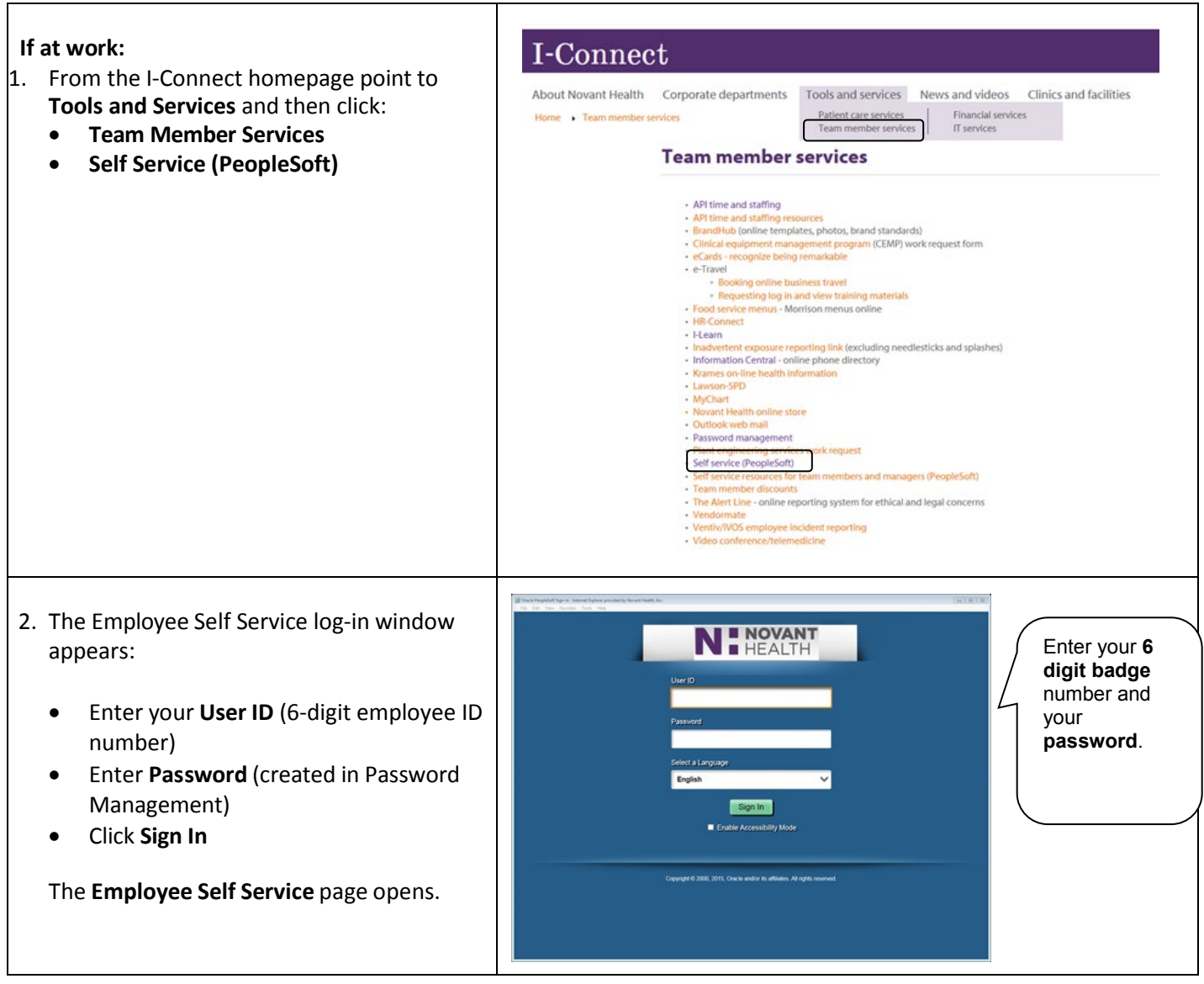

### **Access at home**

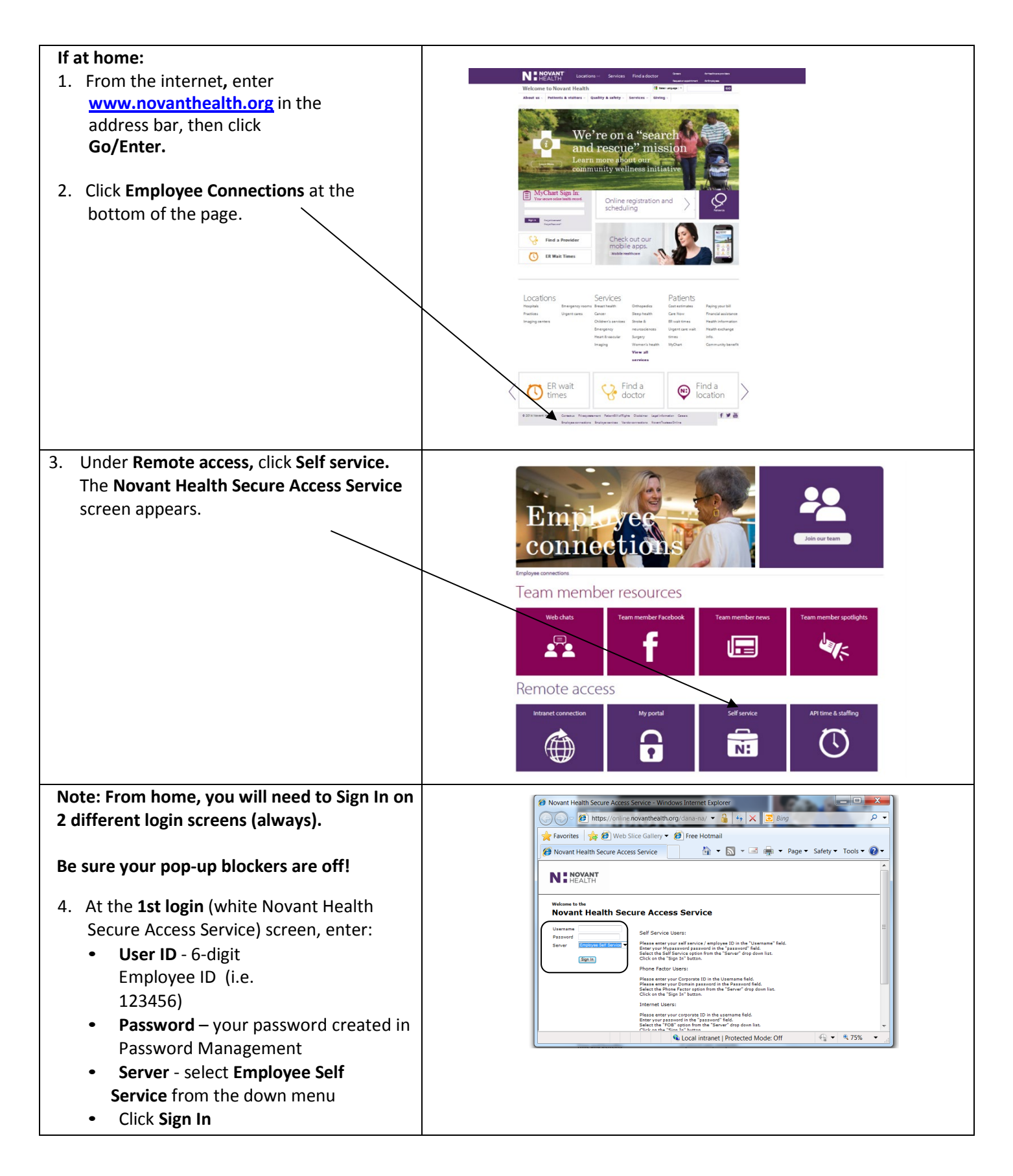

### **Access at home (cont.)**

- 5. **At 2nd login,** enter your:
	- **User ID**  6-digit Employee ID (i.e. 123456)
	- **Password –** type in the password you created in Password Management
	- Click **Sign In**

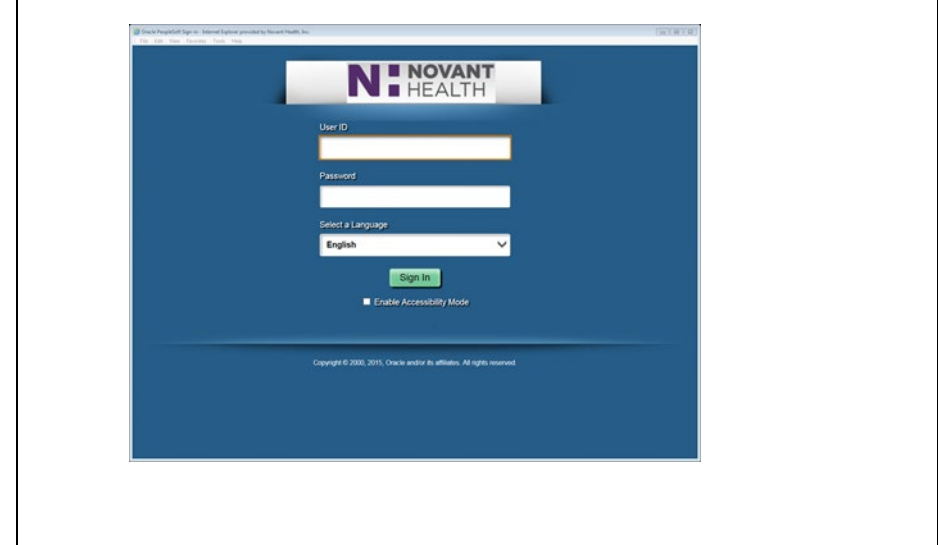

#### Self-service (PeopleSoft) topics include:

- **Personal Information** Review and update address, phone numbers, emergency contacts, and personal e-mail address. (Name is view only)
- **Payroll and Compensation** View paychecks, compensation history and change W-4 and state tax information.
- **Benefits** Review health/dental insurance, update beneficiary information and enrollment
- **Learning and Development** –Update licenses and certifications; add personal professional training, education and memberships
- **Performance Management** Access to performance evaluation documents to complete your evaluations or give feedback to coworkers
- **Employee Forms** Forms to decline the flu vaccine, TB assessment and PTO sellback

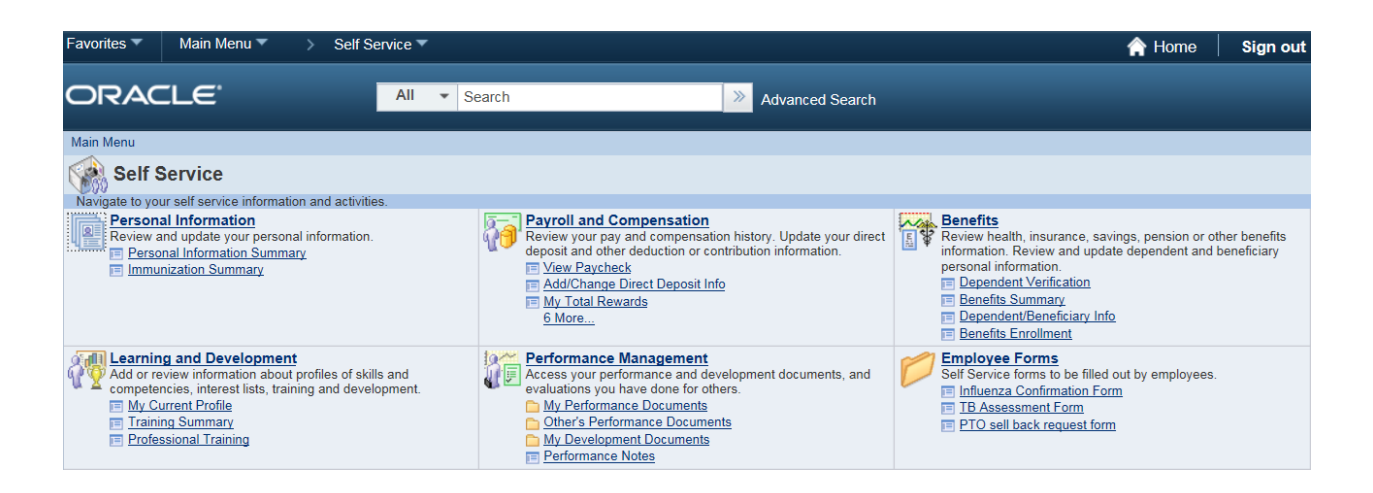

# I-Learn

I-Learn is the learning management system (LMS) that houses training events for Novant Health. A variety of events are available, including: webinars, instructor-led and online courses. I-Learn tracks completions and provides a dynamic connection to education required for your continued employment.

#### How to Log In

#### **When logged in to the network, click on the Chrome browser**

• Go to the I-Connect homepage. You may land on the Google search page and not I-Connect. If you do, click in the address bar at the top of the page and type http://iconnect.novanthealth.org

#### **Follow this path:**

- Work Resources
- Team member resources
- I-Learn
- Select "Click Here to Launch I-Learn". If prompted, log in with: novant\corporate ID (for example;

novant\abc123)

• Enter your MyPassword

#### **When accessing from a generic workstation, you must use the Chrome browser**

• Go to the I-Connect homepage. You may land on the Google search page and not I-Connect. If you do, click in the address bar at the top of the page and type http://iconnect.novanthealth.org

#### **Follow this path:**

- Work Resources
- Team member resources
- I-Learn
- Select "Click Here to Launch I-Learn"
- Log in using: novant\Corporate ID **Example: novant\abc123**
- Enter your MyPassword

#### **When logging in from home:**

- From **novanthealth.org**
- Navigate to **Employee Connections** at the bottom of the page
- Scroll down to **Online education classes**
- A login window will appear
- Log in using: novant\Corporate ID **Example: novant\abc123**
- Enter your MyPassword

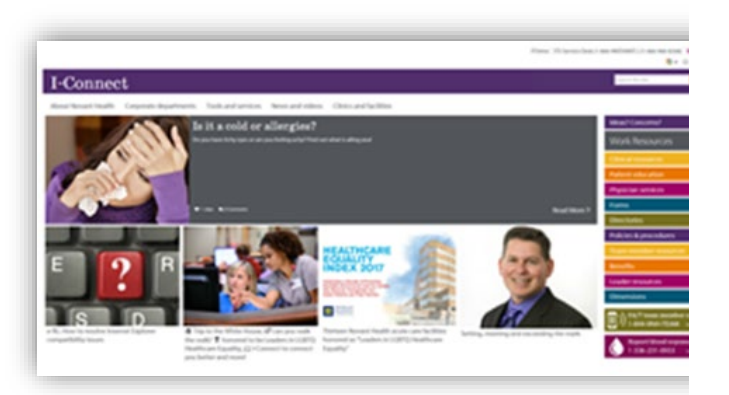

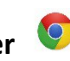

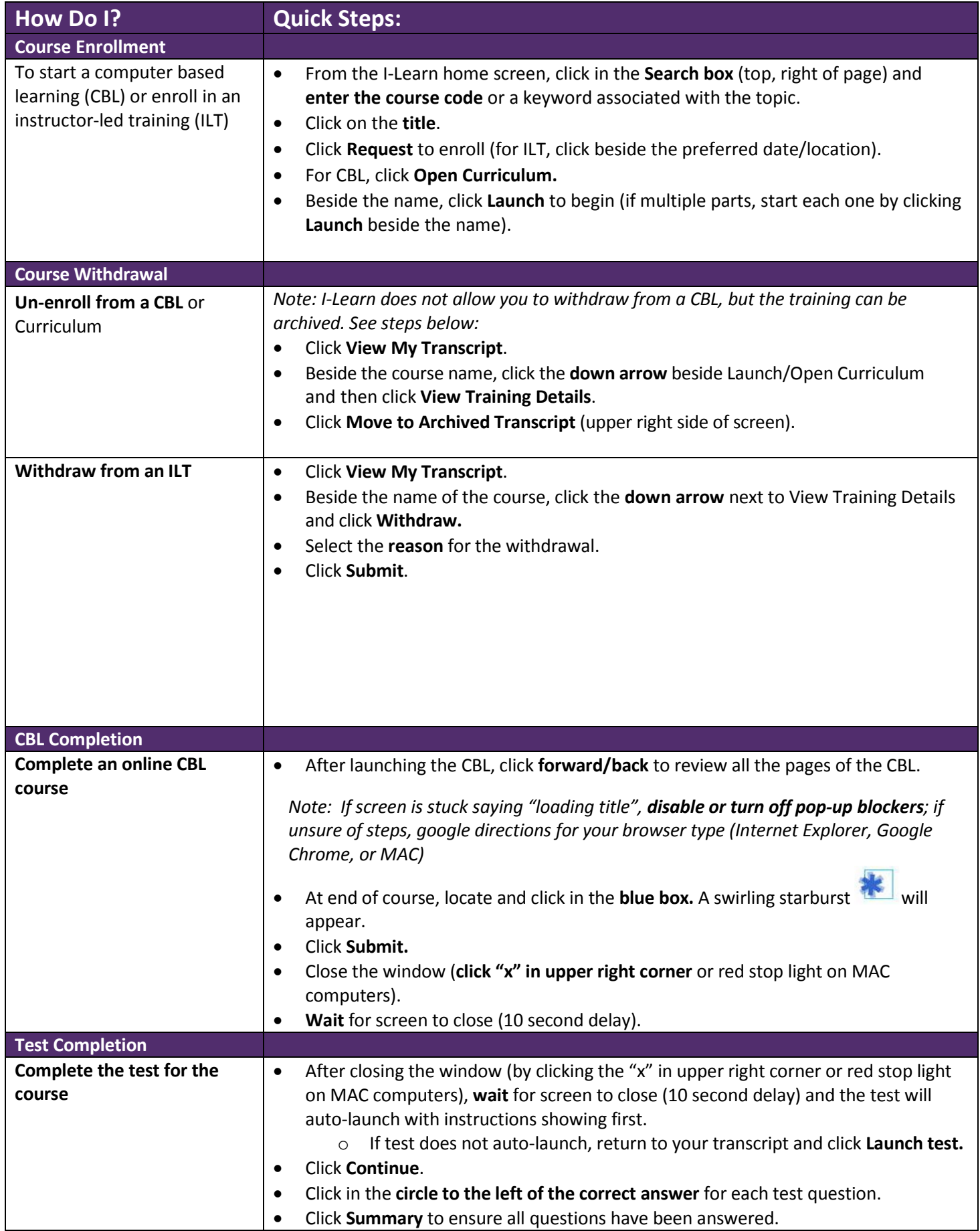

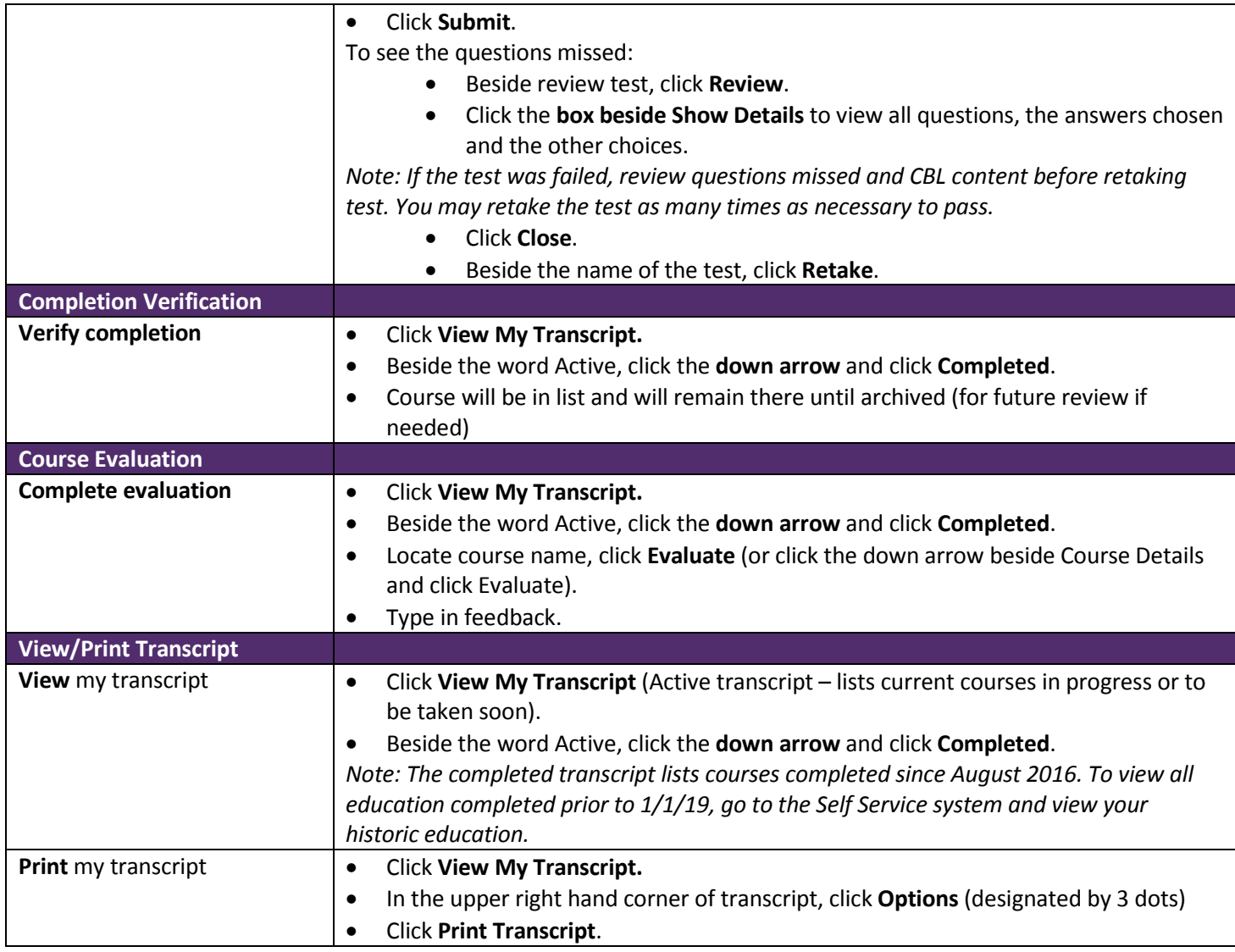

#### Connect

#### **Additional Resources are available in the I-Learn Knowledge Bank including:**

• How to search and enroll/register in an instructor led training (ILT)

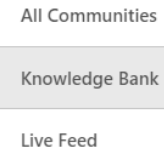

- Login and Navigate ILearn
- View transcripts in ILearn

- Learner Home Page (LHP) guide QRG
- I-Learn: Getting started as a new leader

```
All Teams
```
• Leaders How to Assign Traning Event vs Session Level • Cornerstone Learn Mobile App frequently asked questions (FAQ)

# I-Learn Mobile App (Cornerstone Learn)

### **Supported Devices**

Apple devices: iPad, iPhone and iPod Touch running iOS 10+ or later Android devices: Tablets and phones running Marshmallow (ver. 6+)

\* Courses will resize based on the device. Tablets are recommended for the best viewing experience. Future courses will be optimized for smartphones.

#### **Download Instructions**

*Screens may vary based on device and software version installed Once installed, the app will be listed as Learn in your list of apps.*

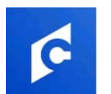

**Cornerstone Learn** Cornerstone OnDemand, Inc.

#### Install the **Cornerstone Learn** app from the **Apple Store** or **Google Play**

Note: There are 2 apps for Cornerstone, make sure to select **Cornerstone Learn**, not Cornerstone Mobile.

- 1. On the Cornerstone Learn Log In screen, leave all fields blank and select **LOG IN WITH SSO** on the bottom of the screen.
- 2. On the 2nd screen, enter **novanthealthlearning** for the Portal name. (*.csod.com* will be added automatically).
- 3. Enter your **Corporate ID** for the User Name (ex. ABC123)
- 4. Tap **LOGIN** *(Future login will open this screen)*
- 5. On the **Sign in with your organizational account** screen, enter your **Novant Health email address**
- 6. Enter your **Novant Health Password**
- 7. Tap **Sign In**

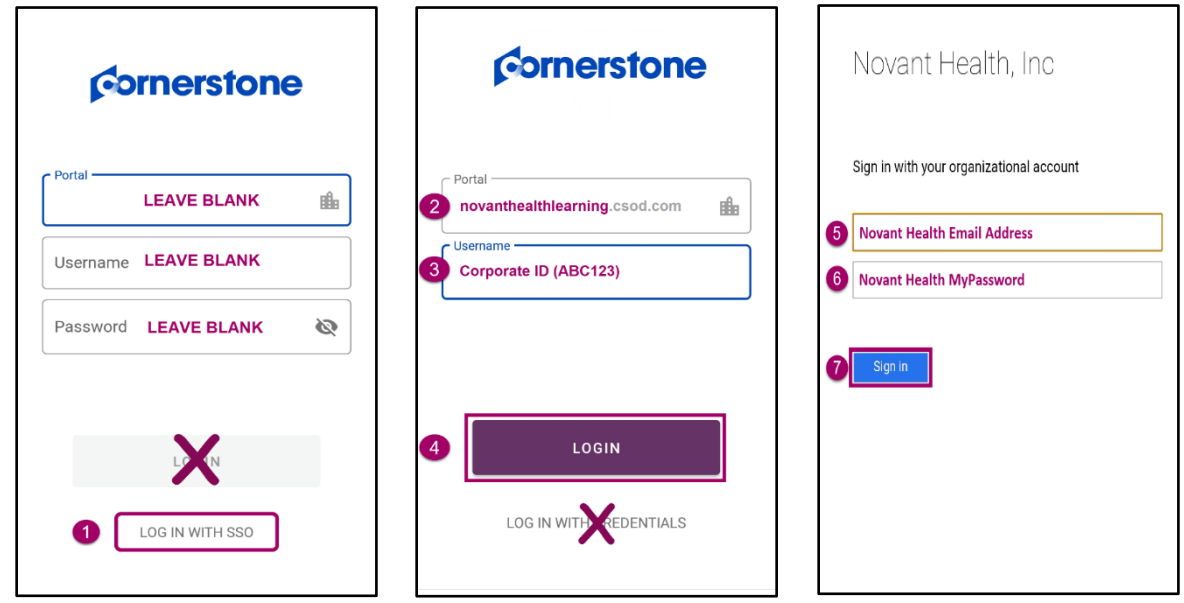

#### **Note:**

- Once installed, the app will be listed as **Learn** in your list of apps.
- Courses will resize based on the device. Tablets are recommended for best viewing experience. (Future classes will be optimized for smartphones.)

### **Learner Home Page / Search for and Launch Training**

The Learner Home Page will display as the landing page for the app, allowing mobile learners to browse, search for and request training.

1. Training metrics detail mobile **Trainings Past Due**, **Due Soon** and training **Assigned / No Due Date**. Select one of the choices to see the items on your mobile transcript.

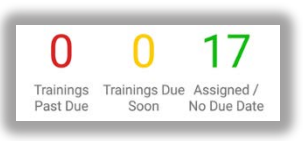

2. Below the training metrics, several carousels display mobileenabled training. These sections populate and change based on use. Swipe left in each section to view more training.

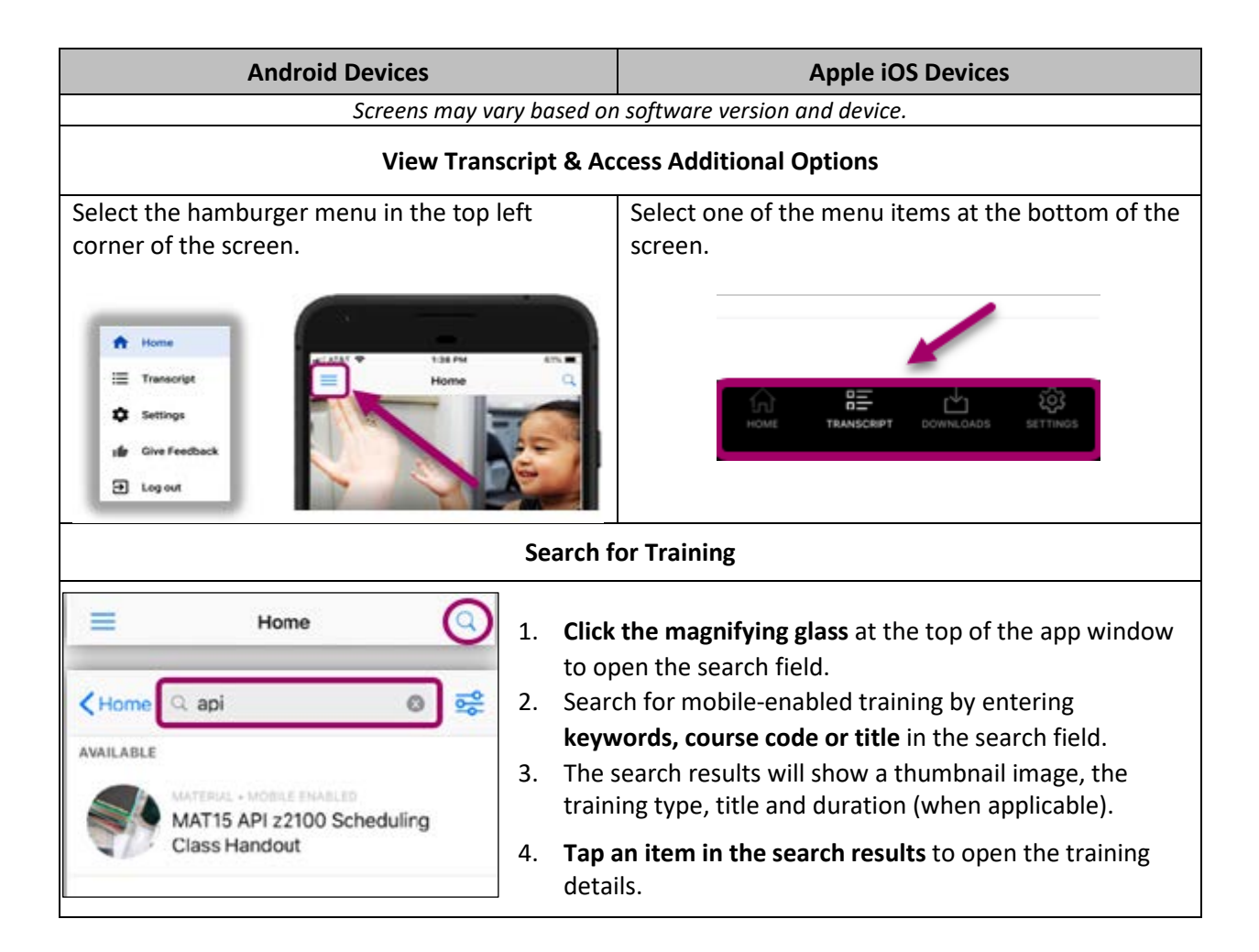

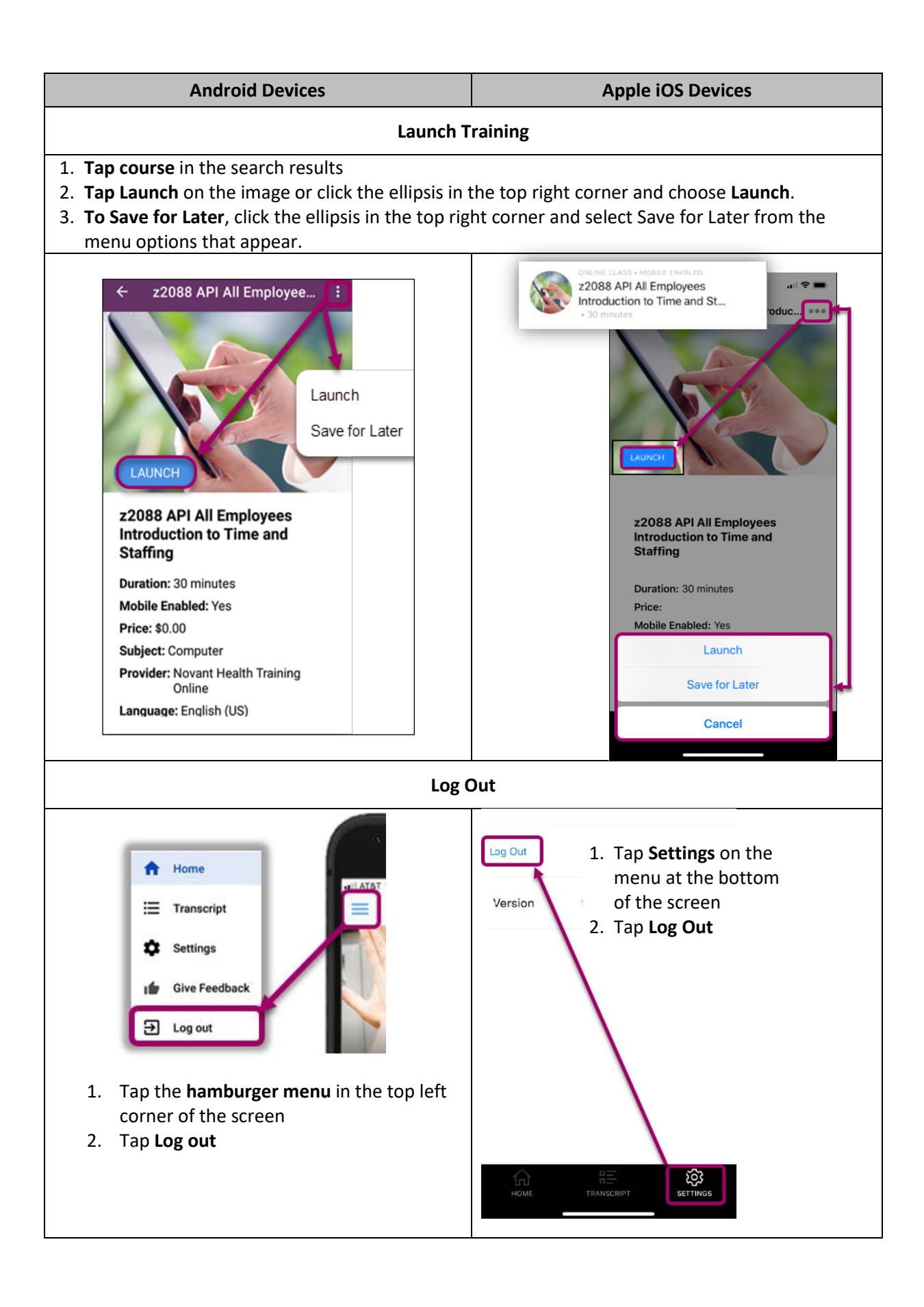

# Outlook emails

Outlook Web Mail is the system that allows to you to send and receive emails from within the Novant Health system.

- If you are assigned a Novant Health computer at your work site that you alone use, you will have the system **Outlook** on your computer and will use that system to access your emails.
- If you are in a manager role or above, you can get access to the Novant Health systems from your **smart phone** or **home computer** by submitting a work request through the ITS4Me portal.

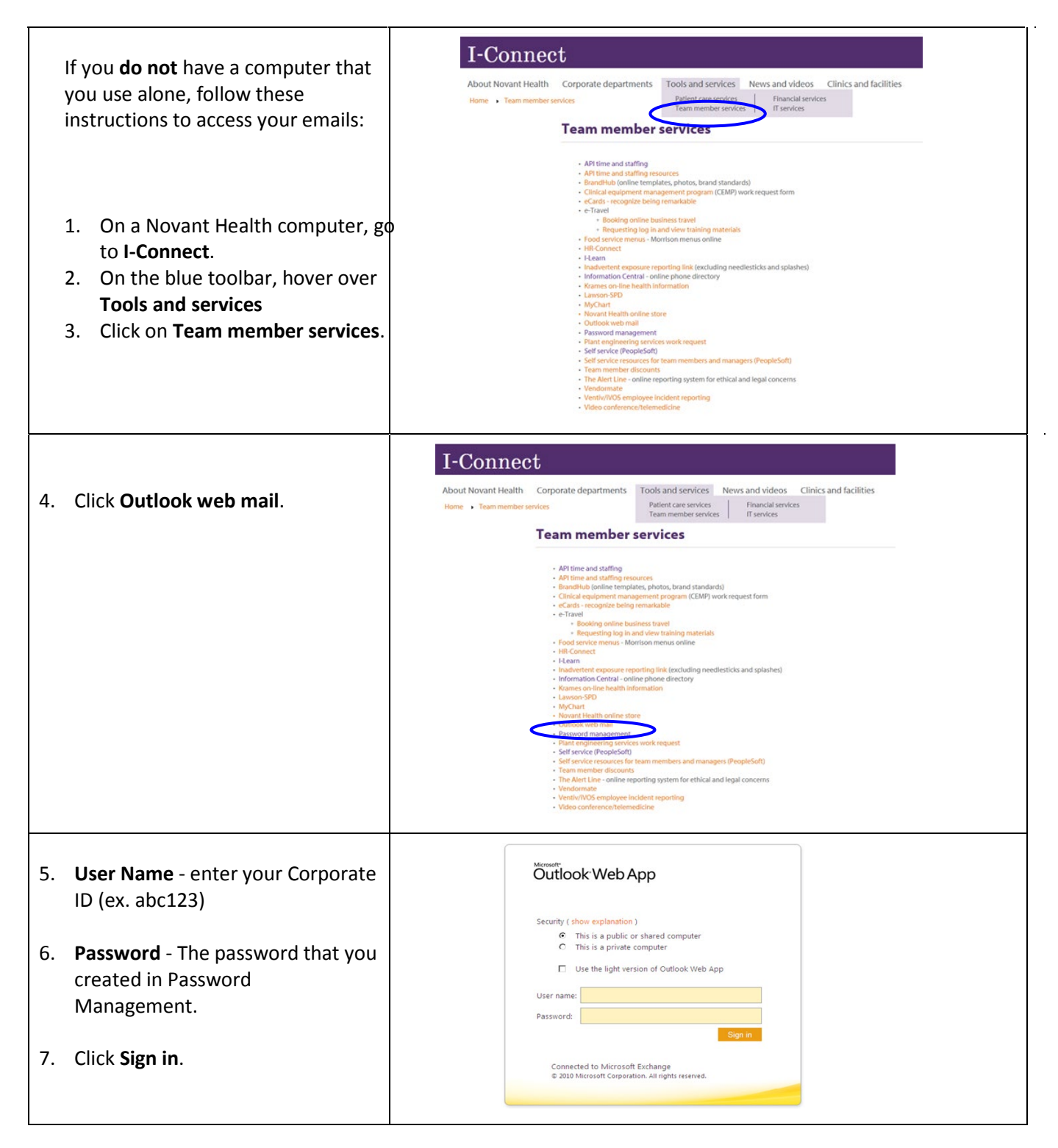

# **2020**

# N E NOVANT<sup>®</sup>

# **Benefits Enrollment Overview**

# **Your Benefits Your Choice**

We are glad to be able to provide this summary<sup>\*</sup> of Novant Health's benefits program that, now or later, will be of real value to you and your family. For more detailed information, please visit the Benefit Resource Center at NovantHealth. org/benefits.

With Flexible Benefits, you make selections for medical, dental and life insurance coverage for yourself and your family. Short-term and long-term disability benefits add an extra measure of protection. You have the opportunity to save taxes on certain health care and dependent care expenses through Flexible Spending Accounts. And to help provide an income in your retirement years, there is a 403(b) retirement plan – Retirement Plus.

# **2020 Benefits enrollment**

# **When and how to enroll:**

New hires and/or team members experiencing a change in their employment status that allows for enrollment in, or a change to their benefits, **have 31-days to enroll** and submit required documentation if enrolling dependents in medical coverage. F**ailure to enroll in benefits within 31-days will result in the default benefits package being assigned, which is basic life insurance and long term disability insurance. In addition, all other benefit elections will default to "waive."** Therefore, if you intend to have medical coverage with Novant Health, you MUST "take action" and actively elect a medical plan. Failure to elect a medical plan will result in you not having medical coverage with Novant Health.

There are two ways team members enroll in Flexible Benefits. The way you enroll will depend on your employment status. If you are a **new hire** to Novant Health, you will **enroll online** using self-service (Peoplesoft); and if you are a team member **experiencing a change in your employment status**, you will be provided with **an individualized enrollment form** that you will complete and return.

- **New hires if completing your enrollment at work**
	- From the I-Connect homepage, select **Tools and Services > team member services > Self service (Peoplesoft)**
	- Enter your **User ID** (6-digit employee ID number)
	- Enter **Password** (previously created in Password Management)
	- The **Employee Service** page opens. Under Main Menu, select **Self service > Benefits > Benefits Enrollment.**
- **New hires if completing your enrollment from home**

- From the internet, enter **novanthealth.org** in your browser's address bar. Scroll to the bottom of the web page and select team member connections.

- Under **Remote access**, select **Self service**. The **Novant Health Secure Access Service** screen appears.
- **Note: When accessing Self service from home, you will need to Sign In on 2 different login screens.**
- At the **1st login** screen, enter:
	- **User ID** 6 digit Employee ID (i.e. 123456)
	- **Password** your password created in Password Management
	- **Server** select **Employee Self service** from the drop down menu
	- Click **Sign in**
- At the **2nd login**, enter:
	- **User ID** 6-digit employee ID (i.e. 123456)
	- **Enter Password** previously created in Password Management
	- **The Employee Service** page opens. Under Main Menu, select **Self service > Benefits > Benefits Enrollment**.

**If you have questions or require assistance, please contact the DPS service desk at 1-866-966-8268.**

# **Preparing for your enrollment:**

Please be prepared with information for yourself, your dependents and your life insurance beneficiaries, including full names, dates of birth and Social Security numbers. Note: If you will be enrolling dependents in the Novant Health medical plan, you must provide documentation as noted below:

• **Spouse**: Copy of marriage certificate AND proof of joint debt/ ownership. The proof of joint debt/ownership must show both the team member and spouse's names and be dated within the past 90 days.

- **Spouse mandate for medical** (see call out box below)
	- Copy of current proof of receipt of unemployment benefits, or;
	- A letter from your spouse's employer validating they are not eligible for medical coverage through their employer, or;
	- 2018 or 2019 Federal Income tax return that verifies spouse is self-employed, retired, disabled or unemployed.
- **Children** (up to age 26)
	- Copy of front page of current federal tax return that includes the child(ren) being enrolled (you may black out/remove all financial information and all but the last 4 of the Social Security Number)
	- If child(ren) are not listed on your tax return, you must provide a copy of the birth certificate showing the team member's name.

#### **Questions? You can submit a request via HR Connect, or call the HR Service Center at 1-800-890-5420.**

#### *When coverage begins*

**If a new hire**: Flexible benefits begin on the first day of the month following one full month of employment.

**If a team member with an employment status change or a new hire via a physician practice affiliation**: Flexible benefits take effect on the date of the employment status change and/or practice affiliation.

#### *Spouse mandate for medical coverage*

If your spouse is employed, and where they work they **are eligible** for employer sponsored group medical coverage, they cannot be enrolled in the Novant Health medical plan. However, if your spouse is self-employed, unemployed/retired/disabled, or their employer does not offer group medical coverage to its employees, your spouse may be eligible for medical coverage with Novant Health. Satisfactory documentation that verifies a spouse is not eligible for group medical coverage somewhere else is required before a spouse is enrolled in Novant Health medical coverage. **The spouse mandate requirement only applies to medical.** A spouse can be enrolled in dental, vision and life insurance regardless of eligibility for these plans somewhere else.

# **Medical benefits**

You can choose from three medical plan options – the Cigna premium and standard plans or the Bind medical plan. All three plans include prescription drug coverage through WellDyneRx and have out-of-pocket maximums that place a cap on what you pay for covered services in a plan year.

#### **Cigna**

The **Cigna premium and standard plans** require higher team member contributions per paycheck and have deductibles, copays, and coinsurance.

**Premium plan** participants in certain coverage tiers receive an initial employer-funded health reimbursement arrangement (HRA)\* deposit; however, both plans include the opportunity to earn money in an HRA through the wellness incentive.

If you choose the Premium Plan, an amount of money is allocatedto your HRA. The amount depends on the effective date of your coverage as well as the coverage tier.

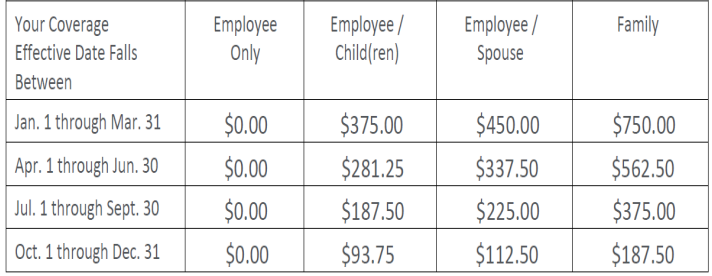

#### **Bind**

**Bind** is a \$0 deductible health plan that is entirely copay based. The Bind plan keeps 31 plannable procedures out of its core coverage to keep paycheck contributions low, but you can add them at anytime during the year when and if you need them.

**If you intend to have medical coverage, you MUST elect a medical plan. Failure to elect a plan will result in you NOT having medical coverage.**

\*Team members who select the Premium Plan and who have a base annual salary greater than \$150,000 do not receive a fixed contribution to the HRA.

### **Accident insurance**

Accident insurance pays a benefit directly to you if you or an eligible dependent suffer a covered injury. This benefit can help cover out-of-pocket expenses related to these injuries – such as hospitalization, physical therapy, transportation and more. There are no health questions or physical exams required.

Coverage is portable. You can take your policy with you if you change jobs or retire. You pay the full cost of coverage through payroll deductions.

For questions and to learn more, please call a You Decide Consumer Advisor at 1-800-923-4609.

The policy or its provisions may vary or be unavailable in some states. The policy has exclusions and limitations that may affect any benefits payable.

# **Critical illness insurance**

Critical illness insurance reduces the financial impact of a major illness, such as a heart attack, stroke or cancer. The policy pays a lump sum benefit directly to you once you or a covered family member is diagnosed with a covered condition. You choose the benefit amount when you enroll. Coverage is portable. You can take your policy with you if you change jobs or retire. You pay the full cost of coverage through payroll deductions. For questions and to learn more, please call a You Decide Consumer Advisor at 1-800-923-4609.

The policy or its provisions may vary or be unavailable in some states. The policy has exclusions and limitations that may affect any benefits payable.

# **Dental benefits**

The dental plan is administered by MetLife and offers in network and out-of-network coverage. Preventive care is covered at 100%, basic care at 80% and major restorative services at 50%. Orthodontia is covered at 50% for **children and adults** and provides a **lifetime orthodontia maximum of \$1,500** per covered patient.

# **Vision benefits**

The vision plan is administered by MetLife and covers annual eye exams, lenses and frames, or contact lenses in lieu of eyeglasses. Many in-network services are covered in full or require a copay, and a plan allowance is associated with many out-of-network services. Discounts are available on laser vision correction, additional glasses and sunglasses and on lens enhancements.

# **Flexible spending accounts**

Flexible spending accounts (FSAs) allow you to set aside pre-tax money to pay for eligible out-of-pocket health care or dependent care expenses. The health care FSA, administered by Discovery Benefits, allows you to set aside up to \$2,700 for eligible expenses, and the dependent care FSA allows you to set aside up to \$5,000 (\$2,500 if married and filing separately) for child care or adult dependent care expenses. Be sure to calculate your expenses conservatively. IRS regulations require that you forfeit any money left in the account after the claims submission deadline.

# **Basic life**

Novant Health provides 1x your base pay in basic life insurance, at no cost to you, up to a maximum coverage amount of \$1,000,000. Enrollment is automatic. Please be sure to enter beneficiary information into self-service.

# **Supplemental life and AD&D insurance**

You may choose to purchase supplemental life and AD&D insurance in addition to the company-paid life insurance benefit. Supplemental life insurance can be purchased in the following increments:

1x base pay, 2x base pay, 3x base pay, or 4x base pay. The maximum amount of supplemental life insurance is \$500,000.

Dependent life insurance coverage options for your spouse and children are also available.

Accidental death and dismemberment coverage is available as employee only or family coverage. Coverage options range from \$25,000 to \$500,000.

# **Whole life insurance**

Whole life insurance is designed to provide a death benefit to your beneficiaries when you pass away, but it can also build cash value that you can use while you are still living. Whole life is permanent – it never expires as long as you make the payments, which means the premiums won't go up. You can take your policy with you if you change jobs or retire.

To learn more and to enroll, call the Enrollment Center at 1-855-874-0211 to speak with a Benefits Counselor who can answer your questions and/or take your enrollment elections.

The policy or its provisions may vary or be unavailable in some states. The policy has exclusions and limitations that may affect any benefits payable.

# **Important benefit resources**

# **Disability**

Novant Health offers short term disability\*, which pays a benefit of 60% of your base pay, up to \$1,500 per week. You can select the 30-day waiting period or the 15-day waiting period.

Novant Health provides long term disability at no cost to you. The plan pays a benefit of 60% of your base pay, after a 90-day waiting period, with a maximum benefit of \$15,000 per month. \* Directors and above do not elect short term disability.

You pay the cost of these benefits through payroll deductions. All supplemental life, AD&D, whole life and disability insurance benefits are guaranteed issue if elected within the first 31 days of eligibility. Electing outside of your initial eligibility window will require evidence of insurability.

#### **Long-term care insurance**

Whether it's due to an accident or serious illness, you or a dependent may need assistance in performing basic activities of daily living. Long term care insurance provides benefits to help pay for care provided in a long term care facility, assisted living facility or professional home care.

For questions and to learn more, contact UNUM customer service at 1-800-227-4165 or at

http://unuminfo.com/Novant/index.aspx.

The policy or its provisions may vary or be unavailable in some states. The policy has exclusions and limitations that may affect any benefits payable.

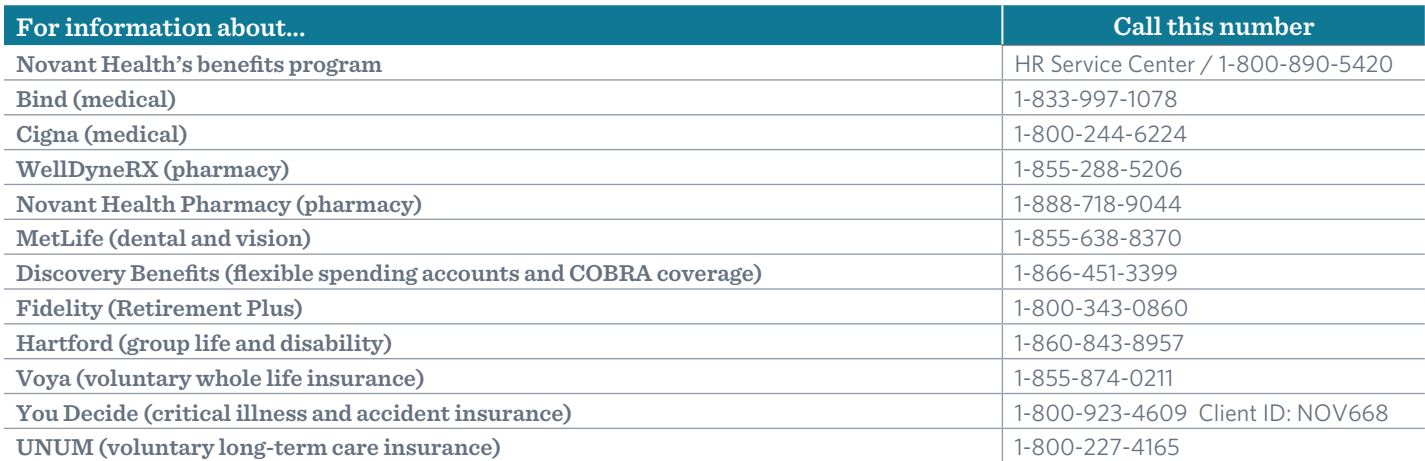

#### **For plan details, plan rates, and all required compliance notices, visit NovantHealth.org/benefits.**

NOTE: This statement is intended to summarize the benefits you receive from Novant Health. The actual determination of your benefits is based solely on the plan documents provided by the carrier of each plan. This summary is not legally binding, is not a contract, and does not alter any original plan documents. For additional information, please contact your Human Resources Department.

# Cigna Medical plans

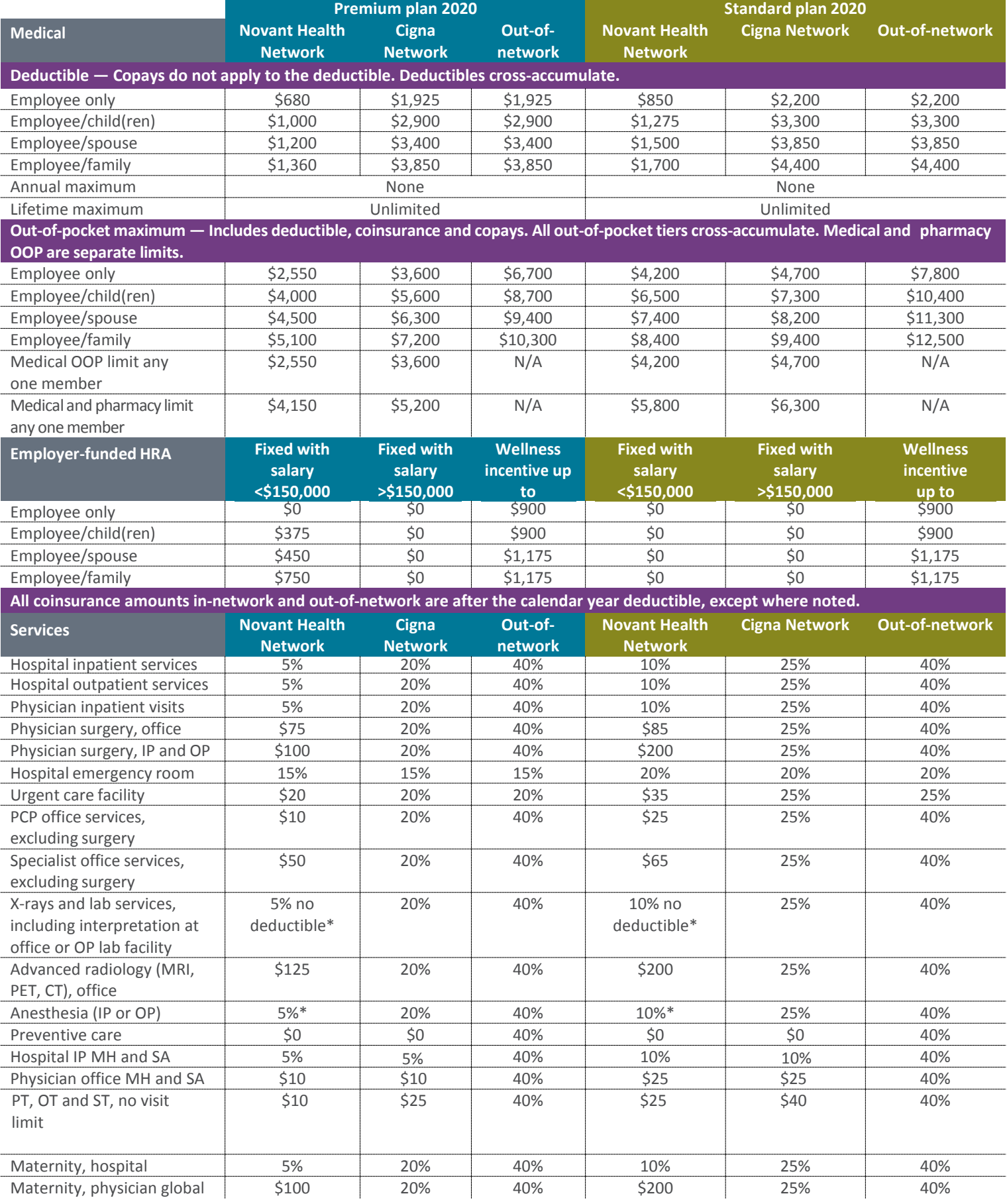

*For full plan information visit the benefits home page on I-Connect > Cigna summary benefit coverage*

*\*Not all hospital-based providers at Novant Health facilities are in the Novant Health Network, so you will receive the Cigna network benefit if the hospital-based provider is not [in the Novant Health](http://www.mycignaplans.com/) Network. Novant Health is seeking to expand the number of hospital-based providers in the Novant Health Network.*

#### 2020 Motivate*Me* quick reference guide—all Cigna plans

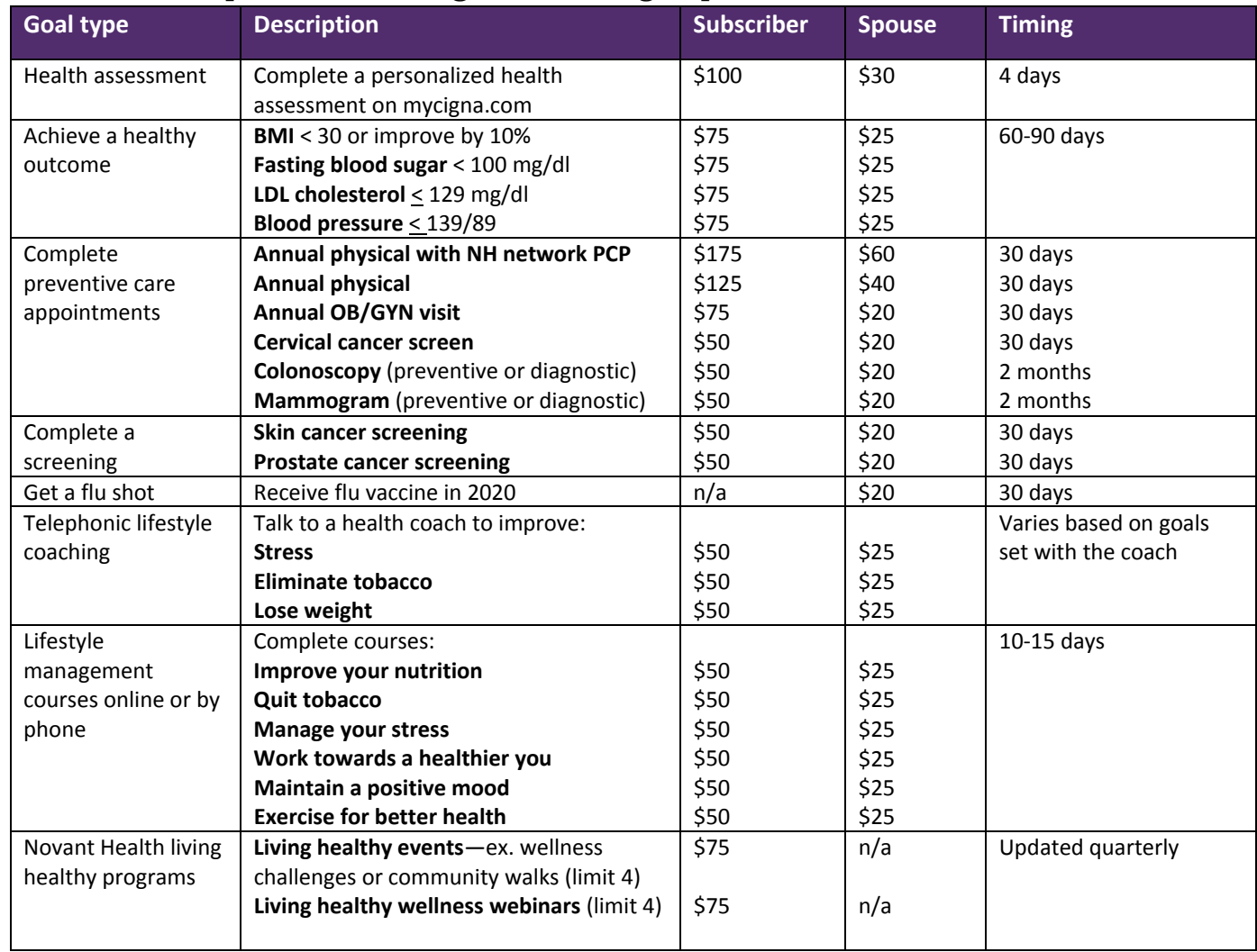

Team members can earn up to \$900 in HRA incentive dollars and spouses can earn up to \$275. Incentive awards are HRA dollars placed in your Novant Health medical plan. **To access your MotivateMe information visit myCigna.com > wellness > incentive awards.**

**Biometrics**—LDL values can be dated from 1/1/18 to 12/31/20 and fasting blood sugar values can be dated from 1/1/19 to 12/31/20 to apply towards 2020 incentives. BMI and BP must be submitted with a 2020 date for 2020 incentives.

Biometrics will be processed in one of the following ways:

- 1. If a team member and/or covered spouse sees a Novant Health provider and their information is documented in Dimensions the data will be transferred via file transfers monthly for processing.
- 2. If a non-Novant Health provider is seen the team member and/or covered spouse will need to have his or her provider complete a wellness screening form and submit it following the instructions on the form. The form can be located at mycigna.com > wellness > incentive awards.
- 3. If you do not meet a biometric outcome goal a reasonable alternative is available through myCigna.com. You can submit biometric values at any time during the 2020 calendar year.

Preventive care—Annual physicals must be submitted by a primary care provider (PCP), ob‐gyn visits must be submitted by an ob‐gyn provider and cervical cancer screens can be submitted by either a PCP or OB/GYN provider.

**Annual physical with a NH network PCP**—this goal is awarded when you complete your annual physical with a Novant Health network PCP, general medicine or internal medicine provider.

Screening exams—these goals can be submitted from a preventive care appointment OR a specialist appointment. PCPs or a specialist can submit these claims for incentives.

**Living healthy programs**—these can be found in our well‐being portal, **livehealthynovanthealth.com**, and are advertised on I‐Connect and in newsletters.

Novant Health complies with applicable Federal civil rights laws and does not discriminate on the basis of race, color, national origin, age, disability, or sex. ATENCIÓN: si habla español, tiene a su disposición servicios gratuitos de asistencia lingüística. Llame al 1‐800‐890‐5420

CHÚ Ý: Nếu bạn nói Tiếng Việt, có các dịch vụ hỗ trợ ngôn ngữ miễn phí dành cho bạn. Gọi số 1‐800‐890‐5420

# Bind medical plan

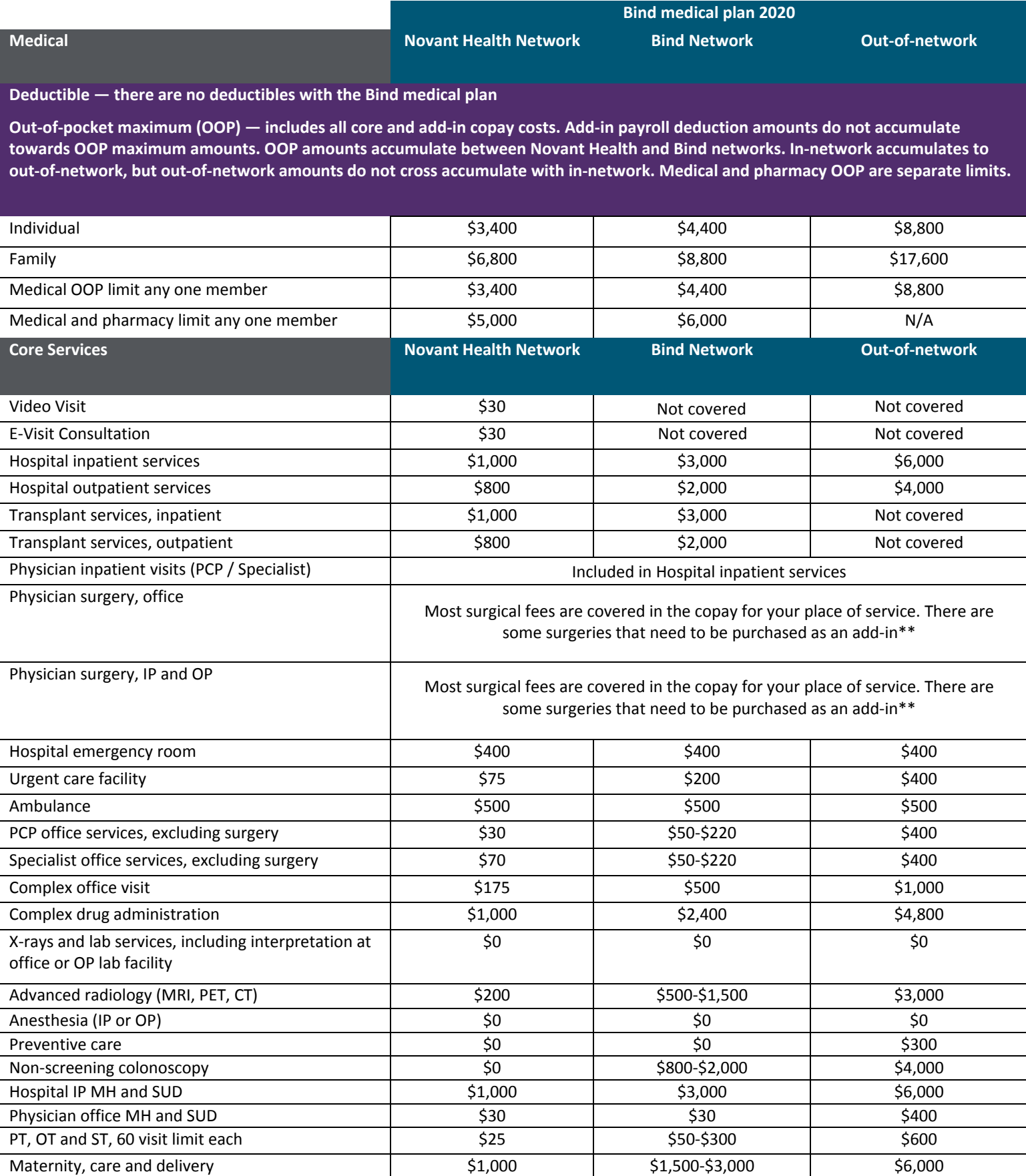

For full plan information visit the benefits home page on I-Connect > Bind summary benefit coverage

\*\* "Add-in" is short for "additional insurance", which can be purchased separately and paid for via a combination of copay and payroll deductions. Add-in copay and payroll *deductions are outlined in a separate schedule*

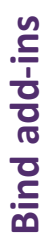

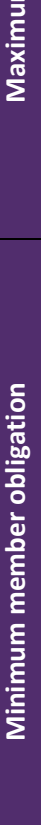

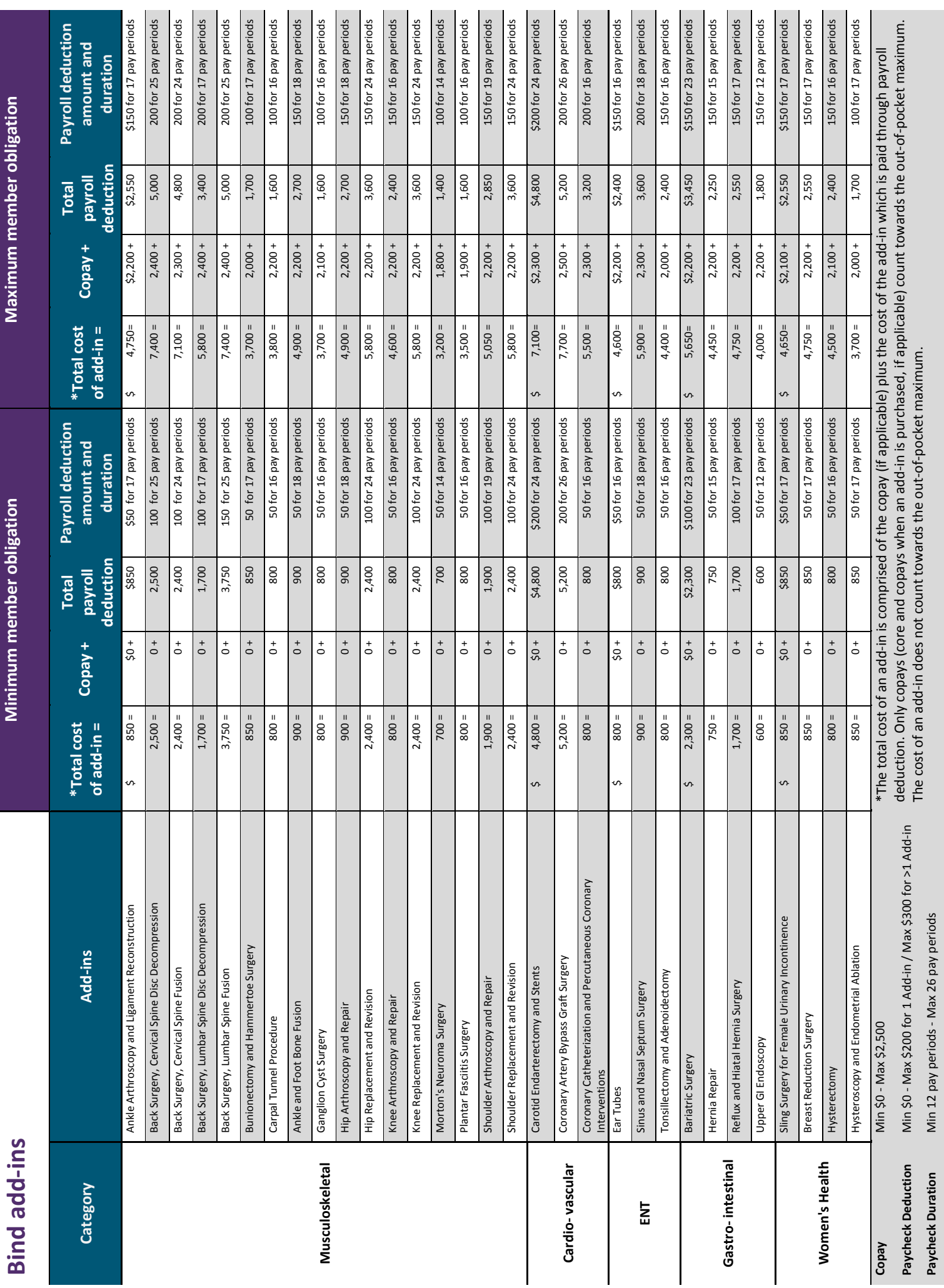

# **bind** on-demand

# **Have questions? We have answers.**

#### **Who is Bind?**

Bind is a company that helps your employer administer health benefits. Bind is also a health plan and experience created by a close-knit team of veteran health insurance innovators passionate about making health insurance work for the people to whom it belongs—you and us. We formed Bind by asking people—a lot of people—what they wanted, needed and were missing from health insurance. They told us—affordability, simplicity, flexibility and partnership. So, we took health insurance apart. And we built that.

#### **What is on-demand health insurance?**

Our lives are on-demand. And with the Bind plan, now your health insurance is, too. You have immediate coverage answers, clear costs and can flex elements of your coverage to your own health needs as they change.

The Bind plan also goes to work for you immediately. You don't have to chip away at a deductible (ours is \$0) before your coverage ramps up. With Bind on-demand health insurance, you get the power on your benefit every time you use it—from day one to day 365.

#### **How does the Bind Plan work?**

The Bind plan is simple. No deductible. No coinsurance. It's a copay plan, and you can find out your complete cost of care before you step foot in the doctor's office. No waiting weeks or months for the bill to arrive.

Not having a deductible means you don't have to chip away at a deductible before your plan kicks into action. When you're dealing with chronic conditions or a lifechanging health crisis, or if your family is welcoming a newborn, you tap the power of your benefit when you need it and use it. Every time.

With Bind, you're automatically covered for the care 95% of people need annually—from preventive to emergency, from colds to cancer. And you can add coverage for a small list of plannable treatments and tests fewer people need, if and when you do (as long as you purchase the Add-In coverage at least three business days before obtaining the service).

#### **Does the Bind experience differ from other health plans?**

Quite a bit—yes. We designed Bind to work like other useful services of our modern daily lives:

- Treatment costs are clear and simple
- You can compare your options easily
- We show you where and when you can save
- You pay less for cost-effective treatments
- The MyBind app or website give you clear answers in real-time

The Bind plan makes people the center of our design. Not doctors, clinics and drugs. With Bind, people shape their cost and coverage around their own health needs—and the health care marketplace becomes their marketplace.

#### **Does Bind have an easy-to-use app?**

Absolutely, we do! We designed the digital Bind

# **Have questions? We have answers.**

experience to fit your life and your pocket. Download the MyBind app. Drive it around the block. And get used to having a health insurance partner on your side, and in your pocket.

Because we're all about on-demand, you get helpful information in real-time—immediate coverage answers, precise treatment costs, nearby doctors and clinics and important savings opportunities. When you can, we encourage you to check MyBind before you get care.

#### **Is it really true I don't have a deductible with Bind? Or coinsurance? Ever?**

Yes, it's true. Health insurance was meant to be a benefit we redesigned it so it is. The Bind Plan has \$0 deductible and no coinsurance. We make it easy for you to know your full cost of care in advance. And for most treatments, your cost is a single copay—and some copays are \$0.

When you need clear and immediate cost and coverage answers, just tap the MyBind app, log on to MyBind.com or call Bind Help. Find out what things cost and explore your options before you step foot in the doctor's office.

#### **Is the Bind Plan a "skinny" plan?**

Quite the opposite. The Bind plan was designed to give you **more** coverage from day one for the things you may need, from routine visits to major emergencies, from common colds to cancer. We began by getting rid of the **deductible**, which under a traditional plan usually means you pay several thousand dollars out of your pocket before your plan helps offset your out-of-pocket costs. It also means your coverage might kick in the first few months of the year, or not until the final few weeks, depending on when you pay off your deductible. That's a skinny plan.

With Bind, you don't chip away at anything before your plan powers up. It's ready to go to work day one, dollar one, claim one—and all the way to day 365.

#### **Does Bind cover the same things as my current plan does?**

Yes, probably. We might not know all the things your current plan covers, but chances are the Bind plan covers those same things, and maybe more. With the Bind plan, you're automatically covered for the care 95% of people need annually—from preventive visits to emergency care, from colds to cancer. And you can add coverage for

plannable procedures fewer people need—at least three business days before the procedure—if and when you do.

With Bind, you can personalize your coverage so it fits your health needs.

#### **Can I keep my same primary care doctor? Am I required to have a primary?**

With the Bind plan, you choose your doctors. And you're not required to designate a primary doctor. The Bind plan has a broad national network. Use our Search tool to find the network doctors who meet your needs.

#### **Do I need a referral to see a specialist?**

No. You don't need a referral to see a specialist. You select the network doctors who best meet your needs. And the Bind network is broad, not narrow. Use our Search tool to find the network specialist doctors you need.

#### **Can my dependents be covered if they live in different state than me?**

Yes. Bind partners with national and regional provider networks to give you broad access to doctors, clinics, hospitals and pharmacies—including those in different states. Use our Search tool to find network providers in any state.

#### **Does the Bind Plan have an out-of-pocket maximum? How do my costs apply to it?**

Yes, the Bind plan has an out-of-pocket max that provides you with a safety net for your annual copay costs for care—should you or your family have an unusually high health cost year. All copays for in-network covered services, including routine care, inpatient, outpatient, Add-In treatments, etc., count toward your in-network out-of-pocket max. Similarly, copays for covered outof-network services count toward your out-of-network, out-of-pocket max. Your premium payments and out-ofpocket costs for any non-covered services do not count toward your out-of-pocket maximums.

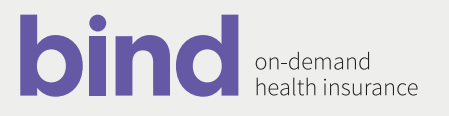

# **Have questions? We have answers.**

#### **I can't find my condition, treatment or provider using the Search tool. Does that mean it isn't covered?**

Not necessarily! Contact the Bind Help Team for more support. We can help you confirm the options available to you. Or, help you find other options you may not know about.

#### **What's an Add-In, or Add-In coverage?**

Add-In coverage is optional coverage you can literally "add in" to your plan if you need it during the year for additional premium. Add-Ins cover a small set of plannable treatments and tests few people need annually, if at all—like knee replacements or upper GI endoscopies. It's simple—keep the coverage out of your plan, and your premium lower, without the Add-In coverage. Add it if and when you do. Please note: Add-In coverage must be purchased at least three business days prior to the covered procedure.

#### **Can I purchase an Add-In after I've received the Add-In covered service?**

No. You can't purchase Add-In coverage for a treatment or test you've already received, because insurance doesn't work in reverse. Add-In coverage must be purchased at least three business days in advance of the Add-In covered treatment or service. Call the Bind Help Team if you have questions about how Add-In coverage works.

#### **What's a virtual visit?**

Virtual visits are online or phone visits with treating providers. Virtual visits are performed as a standalone service, not to be confused with a follow-up or related service your treating provider may complete with you online or by phone in tandem with an office visit.

#### **What's a retail clinic?**

Retail clinics are clinics located within a retail setting or store such as a drug store or "big box" store. Retail clinics, also known as convenience care clinics, provide a select set of primary care services.

#### **Does Bind cover pre-existing conditions?**

Yes. Bind offers you coverage regardless of any preexisting medical conditions you may have. Whatever your health care needs, use our Search tool and quickly see your cost and coverage options.

#### **Can I submit my copay expenses to my HRA, FSA or HSA for reimbursement?**

Yes. You can submit your copay expenses to your HRA, FSA or HSA for reimbursement. Because Bind is a copay plan without a deductible, neither you nor your employer can contribute to an HSA with the Bind plan.

#### **The Bind Plan almost sounds too good to be true. Is there a catch?**

We don't think so. Bind was developed out of our own health care experiences and the desire to make the system work better for the people it's meant to serve—all of us. That means giving everyone more opportunity to define their health and health care choices with clear costs in advance of care, easy ways to compare options and the ability to adjust coverage when needs change. You'll likely get more out of Bind by checking on things through the MyBind app before you get treatment for yourself or your family. If there absolutely has to be a catch, maybe it's that. But we think that's a good catch. Take us with you, and we'll be there for you. How's that for a positive "catch"?

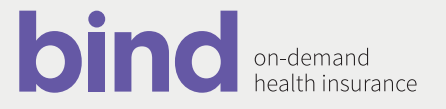

# Pharmacy benefits: Cigna

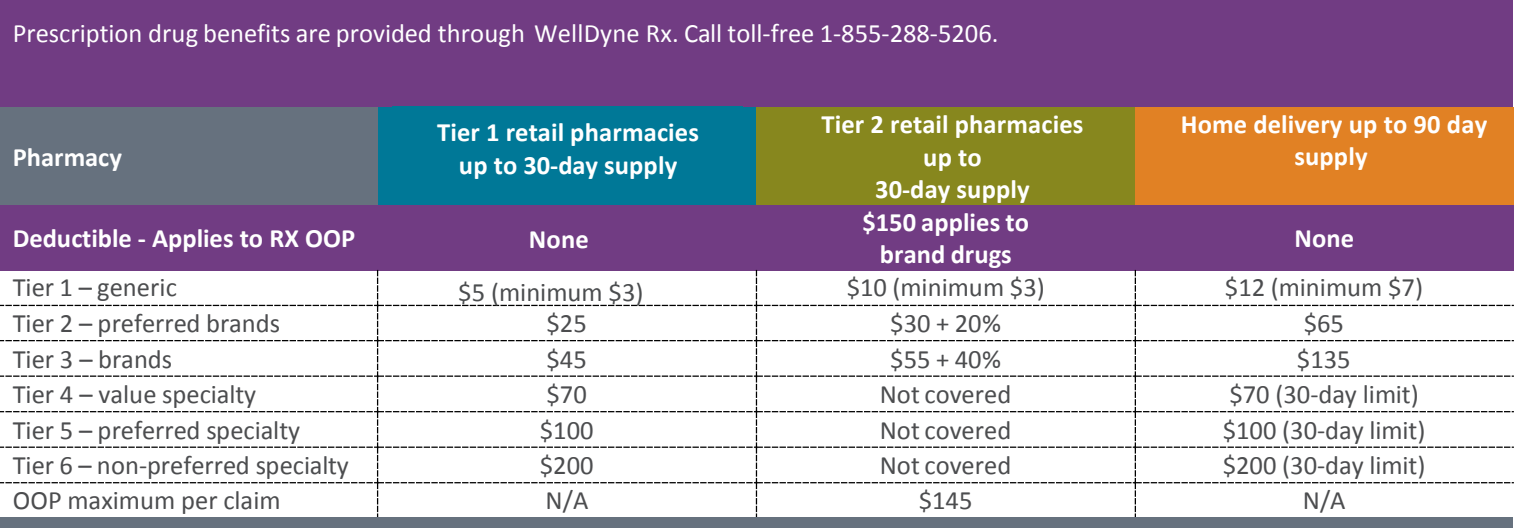

Mandatory generics with a DAW waiver. Difference between cost of brand and generic is not covered under the copay limit or the **out-of-pocket limit.** Infertility drugs must be purchased from a tier 1 retail pharmacy or through home delivery and are limited to a 30 day supply. There is a \$10,000 lifetime maximum benefit for infertility drugs.

**OOP maximum per calendar year – \$1,600 employee only; \$3,200 family (\$1,600 OOP limit for any one member).**

# **Pharmacy benefits: Bind**

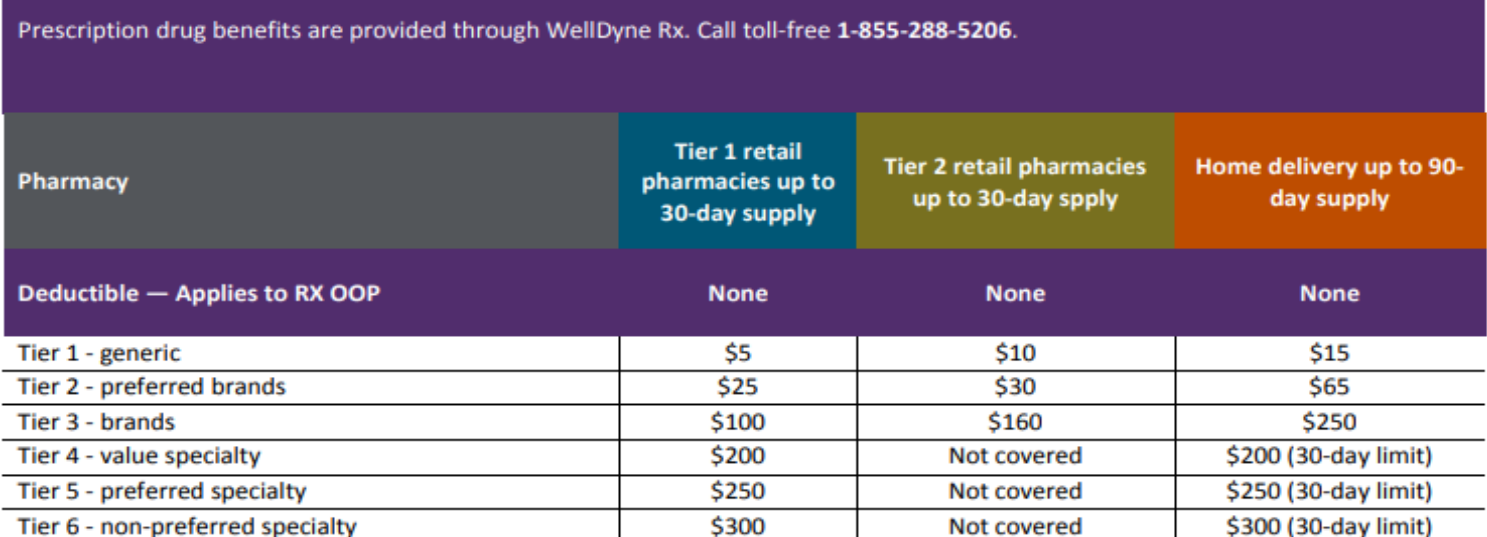

Mandatory generics with a DAW waiver. Difference between cost of brand and generic is not covered under the copay limit or the out-of-pocket limit. Infertility drugs must be purchased from a Tier 1 retail pharmacy or through Home delivery and are limited to a 30-day supply. There is a \$10,000 lifetime maximum benefit for infertility drugs.

OOP maximum per calendar year - \$1,600 employee only; \$3,200 family (\$1,600 OOP limit for any one member).

### 2020 Health plan bi-weekly premiums

Your premiums for medical, dental and vision care are made on a before-tax basis. This means your contributions are automatically deducted from your paycheck before taxes are withheld. As a result, you save money on taxes.

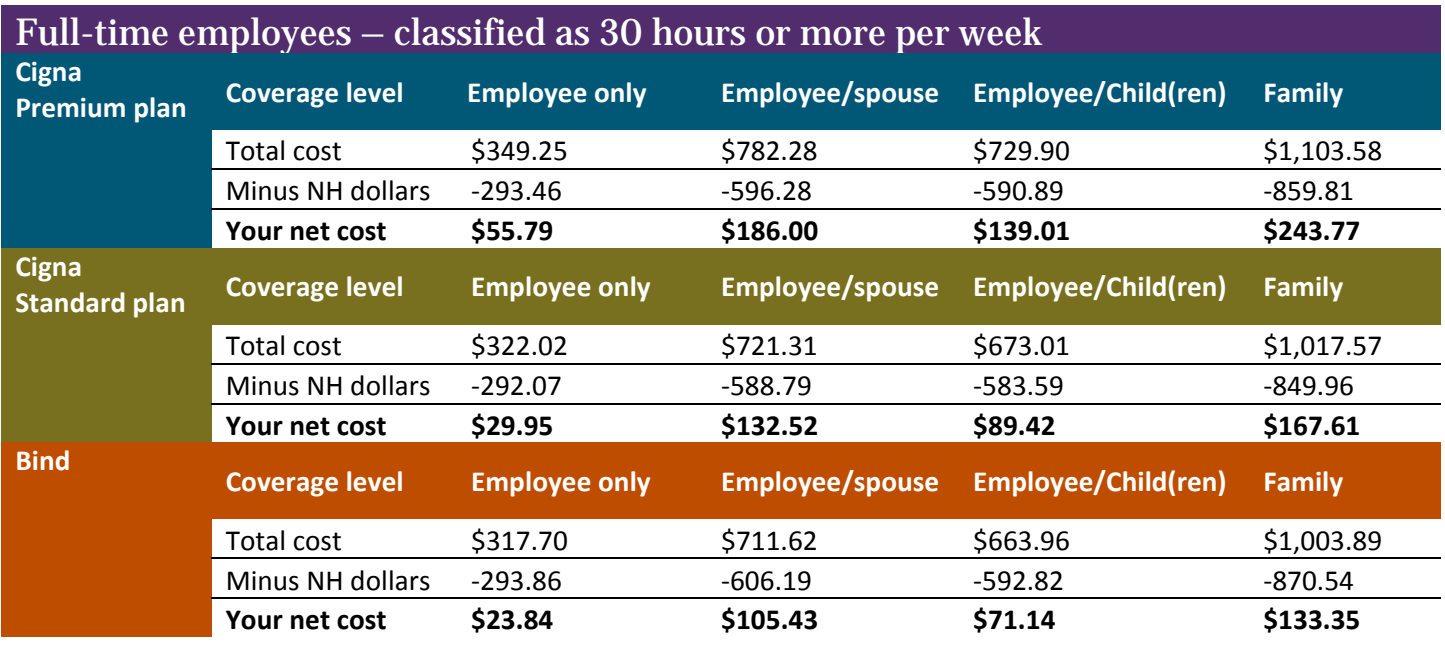

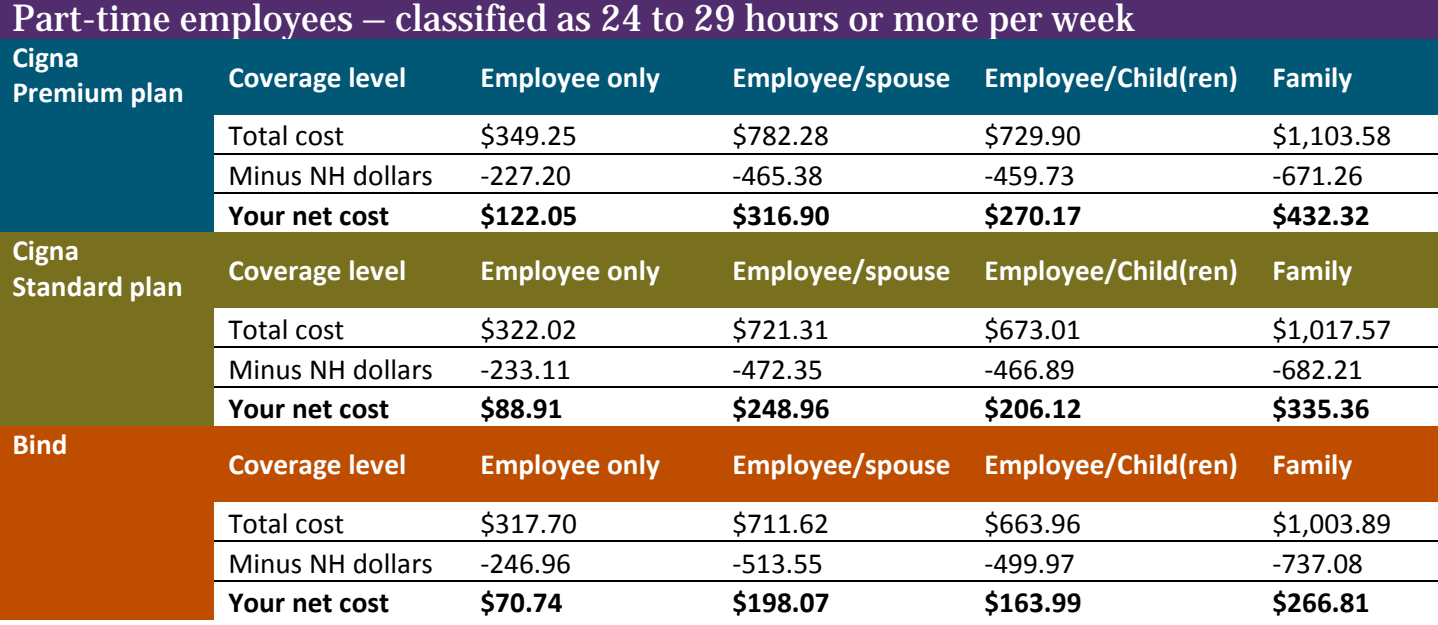

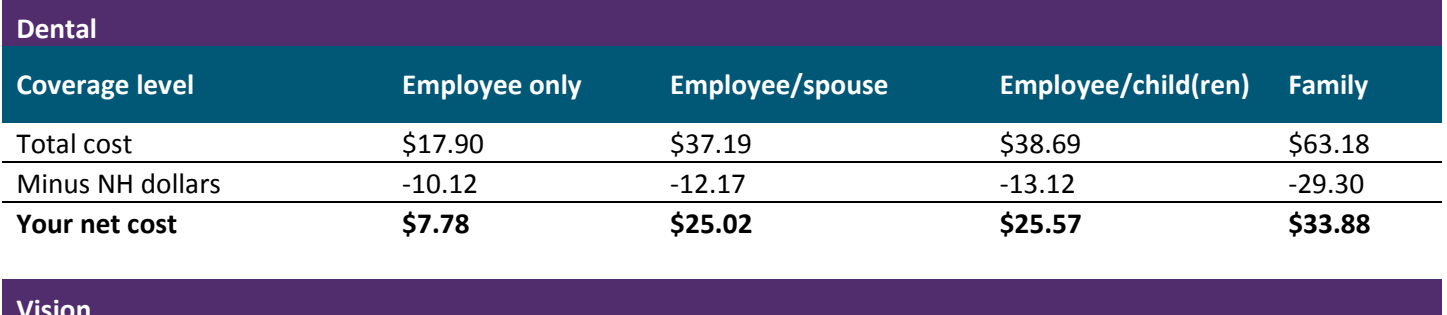

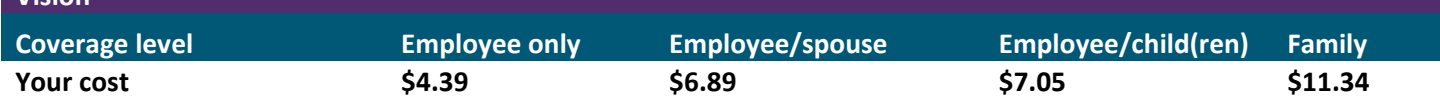

*For 2020, your deductions will be taken over 26 pay periods.*

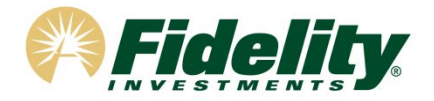

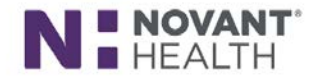

# **Novant Health Retirement Plus Plan**

Your benefits package at Novant Health includes the Novant Health Retirement Plus Plan. The Plan is recordkept by Fidelity Investments so you can contact them for assistance or with any questions. **You will be automatically enrolled in the Plan starting with your first full bi-weekly paycheck\* at a pretax contribution rate of 4% of your gross pay.** Your contributions will be directed to a State Street Target Retirement Fund\*\* based on your date of birth unless you direct otherwise. **You have 90 days in which to opt out of the Plan** by contacting Fidelity and changing your deferral rate to 0%. If you opt out within 90 days, any contributions, adjusted for market gains and losses while deferred to the Plan, can be requested to be returned to you.

You can access your account at Fidelity by logging on to Fidelity NetBenefits<sup>®</sup> at www.netbenefits.com/novanthealth. Click *Register* at the top of the screen to establish your Username and Password.

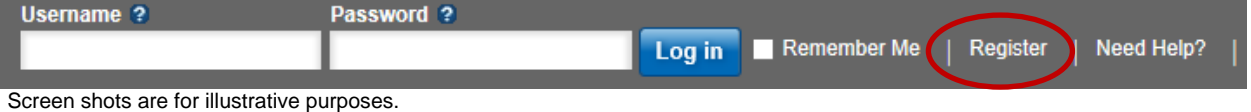

If you already have other accounts with Fidelity, you can use your existing log in information to access your Novant Health account. After logging in, choose *Contribution Amount* from the Quick Links menu for your Plan and change your deferral rate to 0% if you do not wish to participant in the Plan.

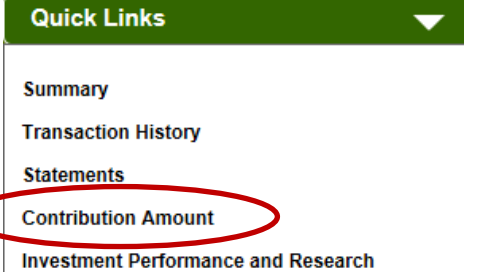

You can also contact the Fidelity Retirement Service Center at 800-343-0860. Service Representatives are available from 8:30a.m. to midnight ET Monday through Friday except for New York Stock Exchange holidays excluding Good Friday.

While you are not required to participate in the Plan, we hope you will choose to remain enrolled and take an active role in your retirement planning.

#### **Here are some features of the Plan:**

**Contributions:** You can contribute 1-60% of your salary on a pretax basis to the Plan in 0.1% increments. Novant Health contributes to your retirement through a dollar for dollar match of the first 6% you contribute to the Plan. You are eligible for the matching contribution after completing one year of service from your date of hire. Match is contributed to the Novant Health Savings and Supplemental Retirement Plan. We encourage you to contact Fidelity and consider increasing your contribution rate to 6% to take full advantage of the matching contribution.

**Vesting:** When you are "vested" in your savings, it effectively means the money is yours to keep. You are always 100% vested in your contributions to the Plan. The matching contribution is vested after 3 years of service. You earn one year of vesting service for each calendar year in which you are paid for at least 1,000 hours.

**Auto Increase Program:** An optional program that automatically increases your contribution rate by 1 - 3% on an annual basis. You choose the amount and the date of the increase and can opt out at any time.

**Investment options:** The Plan offers a full range of investment options to help you reach your retirement savings goals.

**Online planning tools:** Fidelity offers a wide variety of investment analysis and retirement planning tools on NetBenefits. Click the *Planning* link at the top right of the NetBenefits homepage to access the Fidelity Planning and Guidance Center.

\*\*Target Date Funds are an asset mix of stocks, bonds and other investments that automatically becomes more conservative as the fund approaches its target retirement date and beyond. Principal invested is not guaranteed.

Screen shots are for illustrative purposes.

<sup>\*</sup>To make a contribution election that is different than the automatic enrollment contribution rate of 4% of your gross pay, contribution rate changes must be entered into Fidelity NetBenefits. Contact the Fidelity Retirement Service Center at 800-343-0860 if you have questions, or if you require additional information.

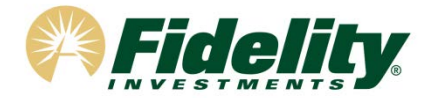

#### **Other information about your Plan:**

**Fidelity Retirement Planners:** Fidelity offers one-on-one consultations if you have any questions about retirement planning or would like help determining which investment options may be right for you. You can contact the Fidelity Retirement Planning Team at 800-642-7131 or schedule an appointment online at www.fidelity.com/reserve. Here are the Retirement Planners for Novant Health and their locations.

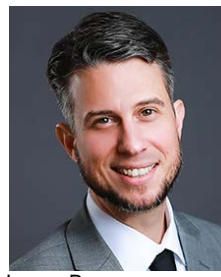

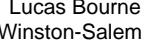

Lucas Bourne **Communist Clucas Bourne Clucas Clucas Clucas Clucas Clucas Clucas Clucas Clucas Clucas Clucas Cluc**<br>
Winston-Salem Charlotte/ Brunsw Charlotte/ Brunswick

Manassas/Charlotte

For help on choosing your investments or distribution options that are right for you, call 800-642-7131 to speak with a Fidelity Representative.

**Online Beneficiaries Service:** It is important to designate your beneficiaries for the Plan. You can designate, review, or update your beneficiary elections using Fidelity's secure online election tool located under the *Profile* link after logging into NetBenefits at www.netbenefits.com/novanthealth. You can also contact the Fidelity Retirement Service Center for a beneficiary form at 800- 343-0860.

**Loans and withdrawals:** Although the Plan is intended for the future, you may borrow from your account for any purpose. Generally, the Plan allows you to borrow up to 50% of your vested account balance. The minimum loan amount is \$1,000 and a loan must not exceed \$50,000. You then pay the money back into your account, plus interest, through deductions from your pay check. You may have a maximum of one loan at a time.

Withdrawals from the Plan are generally permitted when you terminate your employment, retire, reach age 59½, or become permanently disabled, as defined by your plan.

**Rollovers:** You are permitted to roll-over eligible pre-tax assets from another 401(k), 403(b) plan, 401(a) plan, or governmental 457(b) retirement plan. The Plan also accepts rollovers from a conduit IRA.

We hope you will take full advantage of the Retirement Plus Plan to help you reach your retirement saving goals. If you have any questions about the Plan or need assistance in performing a transaction, please call the Fidelity Retirement Service Center at 800-343-0860.

#### **Sincerely**

Fidelity Retirement Service Center

#### **Before investing in any investment option, consider the investment objectives, risks, charges, and expenses. Contact Fidelity for a mutual fund prospectus or, if available, a summary prospectus containing this information. Read it carefully.**

Investing involves risk, including risk of loss.

Be sure to consider all your available options and the applicable fees and features of each before moving your retirement assets.

© 2015-2019 FMR LLC. All rights reserved. 766793.3.0 Fidelity Brokerage Services LLC, Member NYSE, SIPC, 900 Salem Street, Smithfield, RI 02917

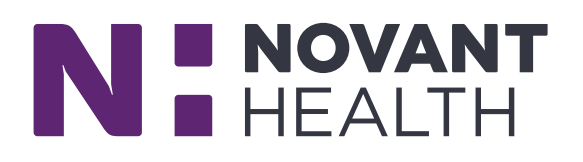

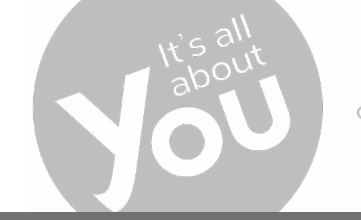

Your Life. Your Benefits. Your Decision.

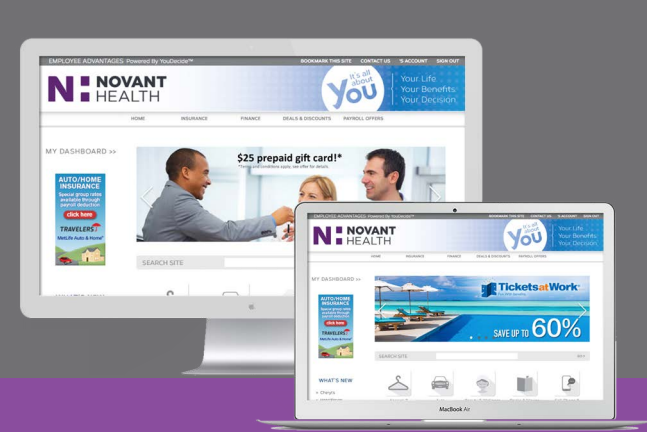

The Team Member Advantages platform provides you with a single destination for enrolling in voluntary benefits and accessing hundreds of valuable corporate discounts on brands you know and love.

# TEAM MEMBER ADVANTAGES

# VOLUNTARY BENEFIT PROGRAMS<br>Programs available with the convenience of pauroll deduction.

**ACCIDENT INSURANCE** pays cash directly to you to cover out-of-pocket expenses you may incur as a result of an accident, such as insurance deductibles, copays, transportation to/from medical centers, childcare and more.

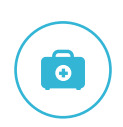

Ж

**CRITICAL ILLNESS INSURANCE** designed to you pay you cash when you or a covered member of your family experiences or is diagnosed with a heart attack, stroke, cancer, kidney failure, or any other covered condition.

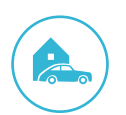

**GROUP AUTO & HOME INSURANCE** Get the best for less. Side-by-side comparison quoting allows you to compare estimates from top-rated providers and select the one that's best for you. With the convenience of payroll deduction, you never have to worry about missing a payment.

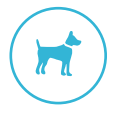

**NATIONWIDE PET INSURANCE** helps to offset the cost of illnesses, injuries and routine wellness care for your furry family members. Cover yourself from unexpected vet bills and routine care.

# CONSUMER DISCOUNTS

Powered by YouDecide

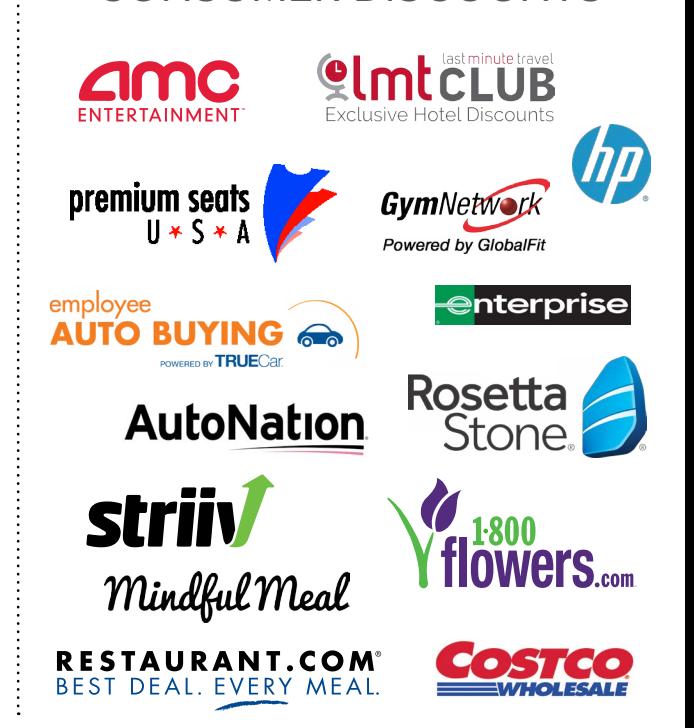

(800) 923-46

Client ID: NOV668

# **Log in to: [www.youdecide.com/novant](http://www.youdecide.com/novant)**

Register to create your unique YouDecide username and password.

Need Help?

Contact your Consumer Advisor for support. (M-F, 8am - 7pm EST) or email **[advisor@youdecide.com](mailto:advisor%40youdecide.com?subject=Advantages%20Program)**